# **PCA-5017 INTRODUÇÃO AOS SISTEMAS DE INFORMAÇÃO GEOGRÁFICA EM SOFTWARE LIVRE**

**CARLOS HENRIQUE GROHMANN**

**INSTITUTO DE ENERGIA E AMBIENTE - USP**

**GRASS**

# **GRASS - HISTÓRICO**

- ‣ Geographic Resources Analysis Support System
- ▶ 1982 Fort Hood Information System (FHIS) (Vax11/780)
- ▶ 1983 Installation Geographic Information System (IGIS) (SUN-1)
- ▶ 1984 GRASS (SUN-1 and Masscomp)
- ▶ 1985 GRASS 1.0
- ▶ 1987 GRASS 2.0
- ▶ 1988 GRASS 3.0
- ▶ 1991 GRASS 4.0
- ▶ 1997 GRASS 4.2 Baylor University
- ▶ 1998 GRASS 4.2.1 Markus Neteler, University of Hannover, Germany
- ▶ 1999 GRASS 5.0 Baylor University and Markus Neteler

# **GRASS - HISTÓRICO**

- ▶ 2001 The GRASS Development Team
- ▶ 2002 GRASS 5.0 stable
- ▶ 2004 GRASS 5.4.0
- ▶ 2005 GRASS 6.0
- ▶ 2006 GRASS 6.1
- ▶ 2006/7 GRASS 6.2
- ▶ 2007/8 GRASS 6.3
- ▶ 2008 GRASS 6.4 (+ WinGRASS)
- ▶ 2012 GRASS 6.4.2
- ‣ GRASS 6.5 bugfix + testing
- ‣ GRASS 7.0 new stuff

# **GRASS - HISTÓRICO - VERSÃO 2.0**

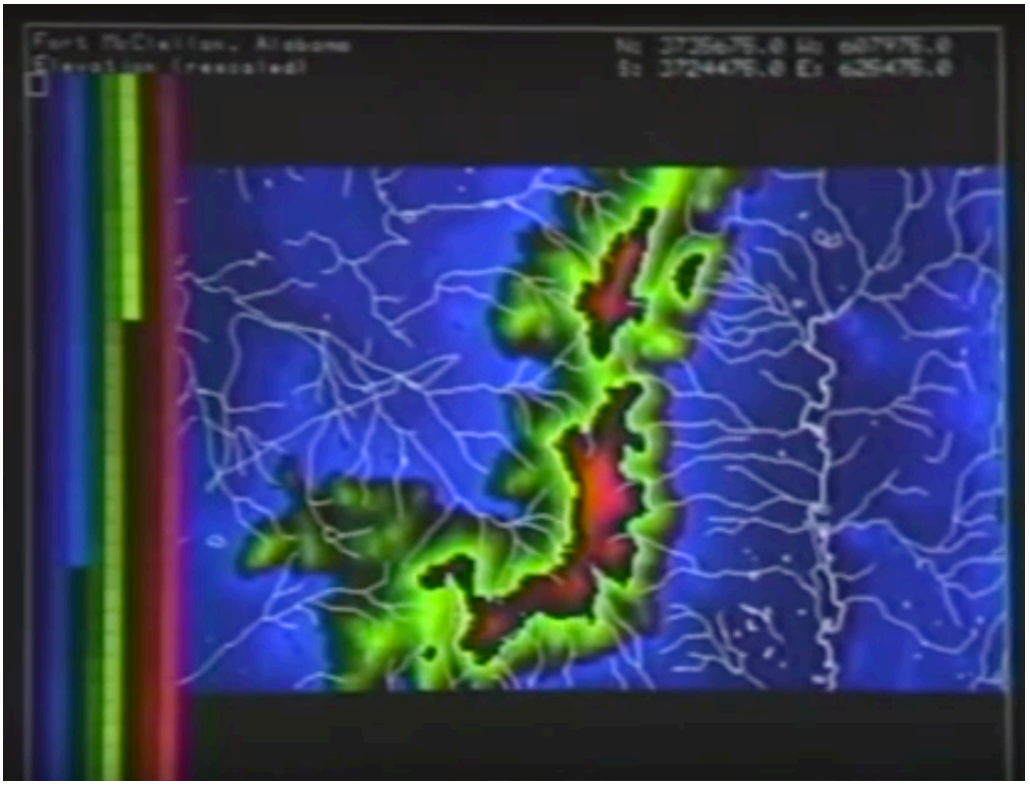

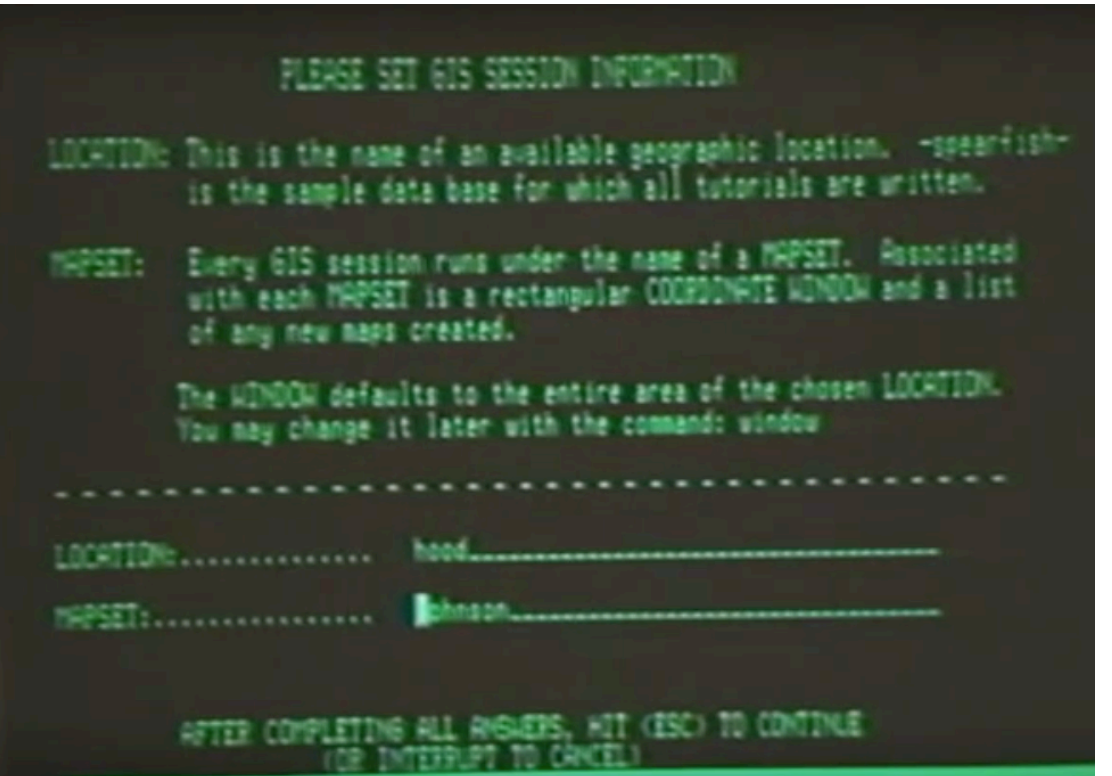

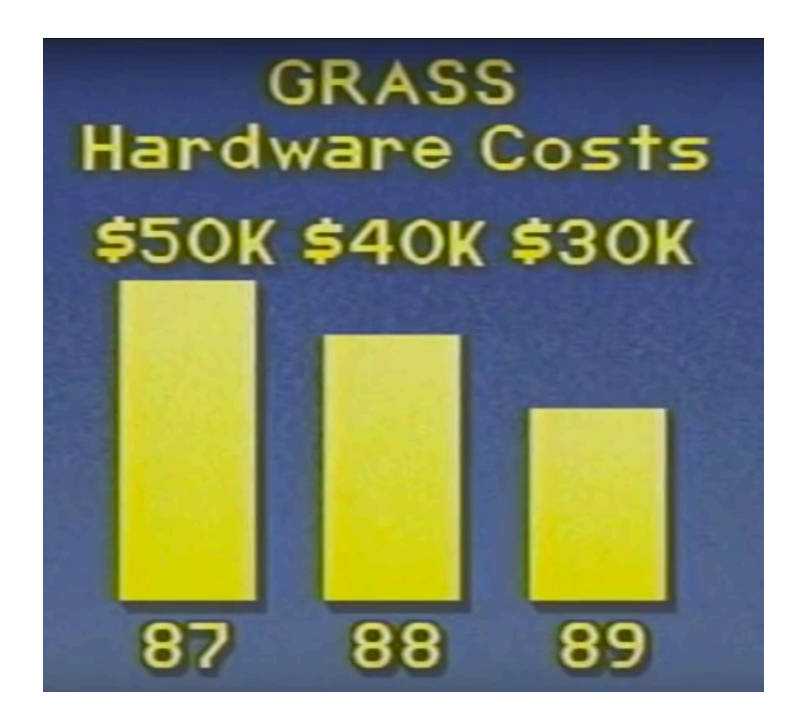

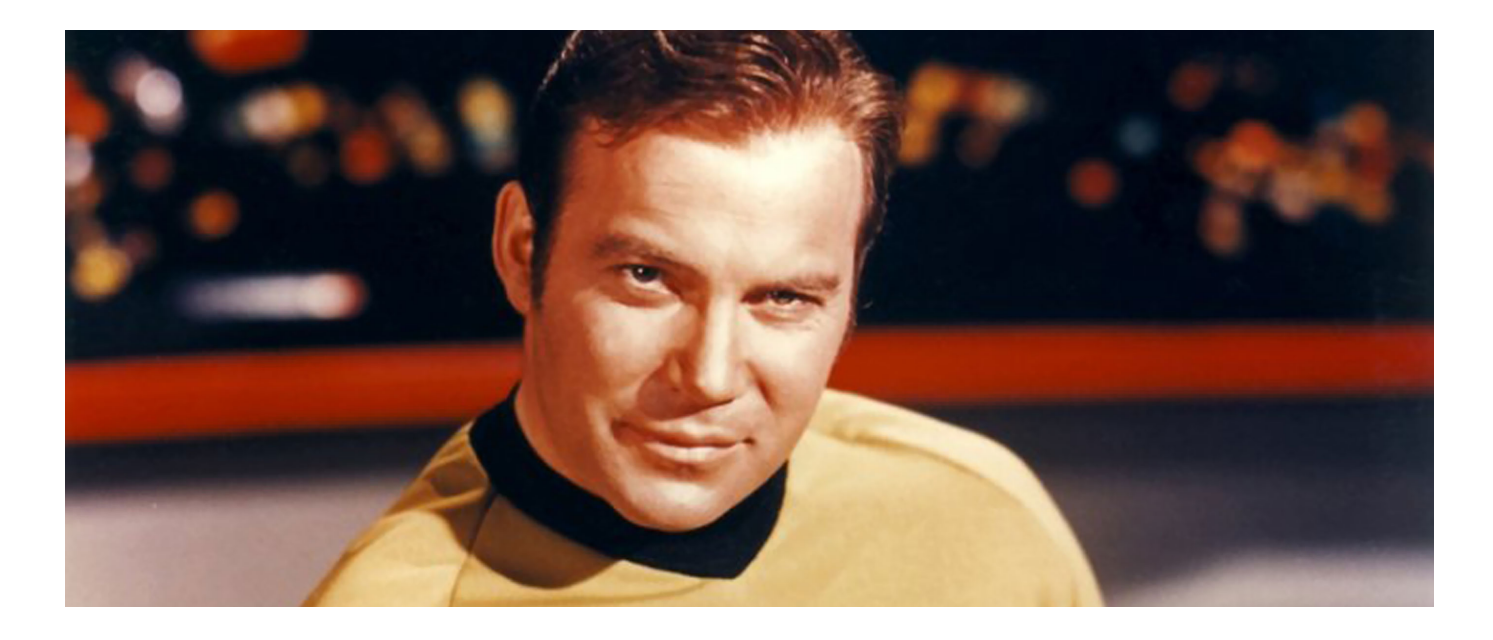

https://www.youtube.com/watch?v=U3Hf0qI4JLc

## **GRASS - HISTÓRICO - VERSÃO 4.3**

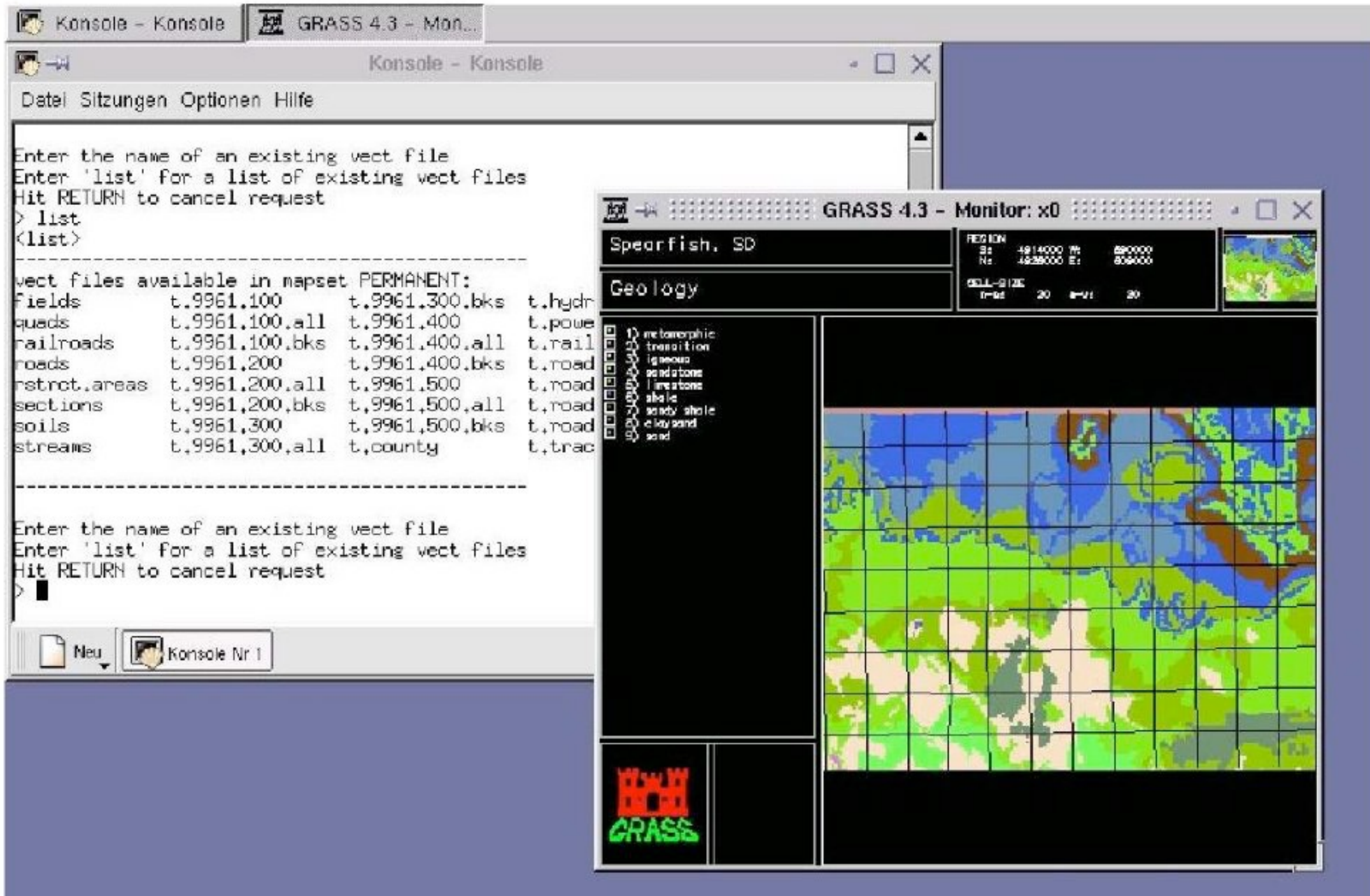

#### **GRASS - HISTÓRICO - VERSÃO 5.3**

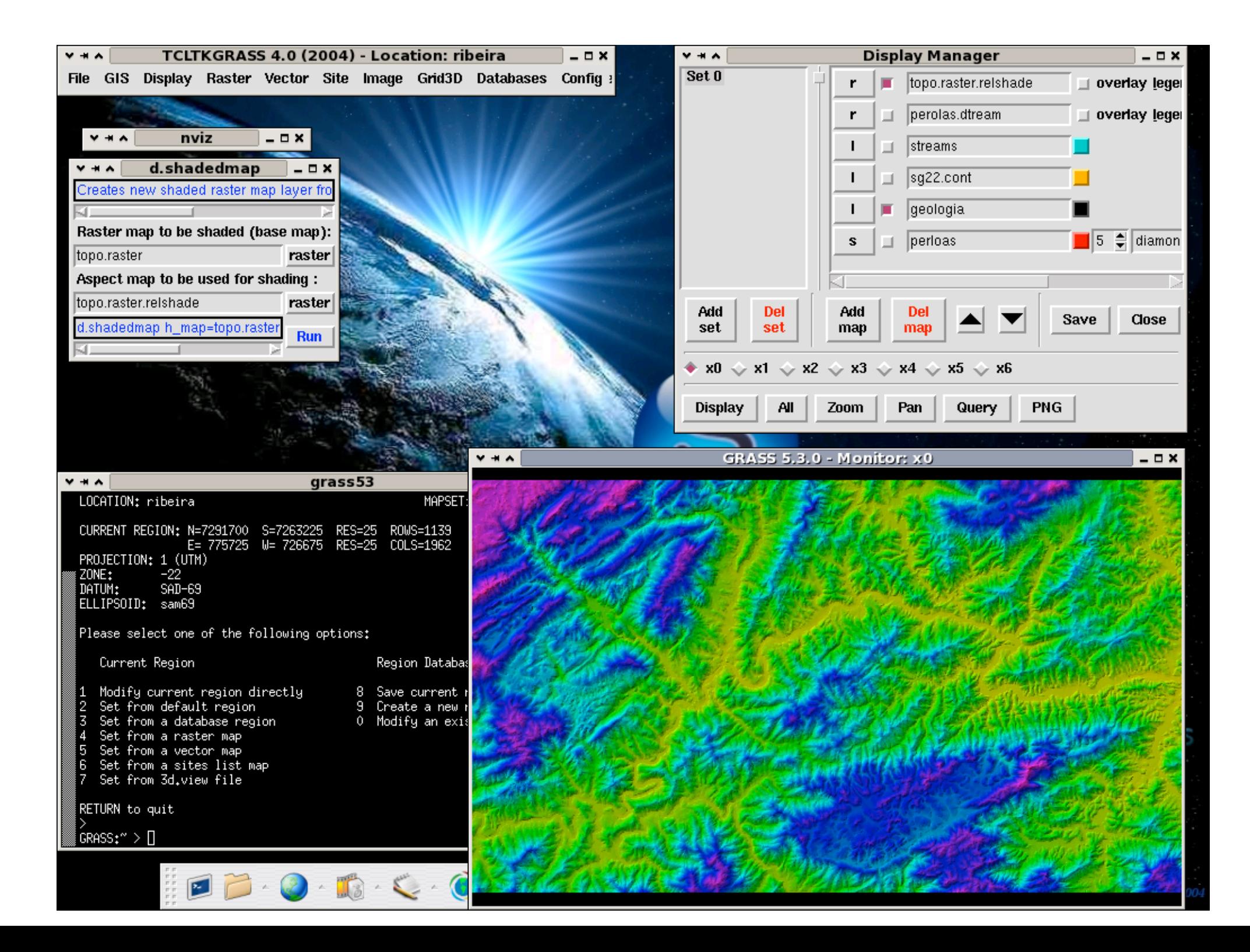

#### **GRASS - HISTÓRICO - VERSÃO 5.3**

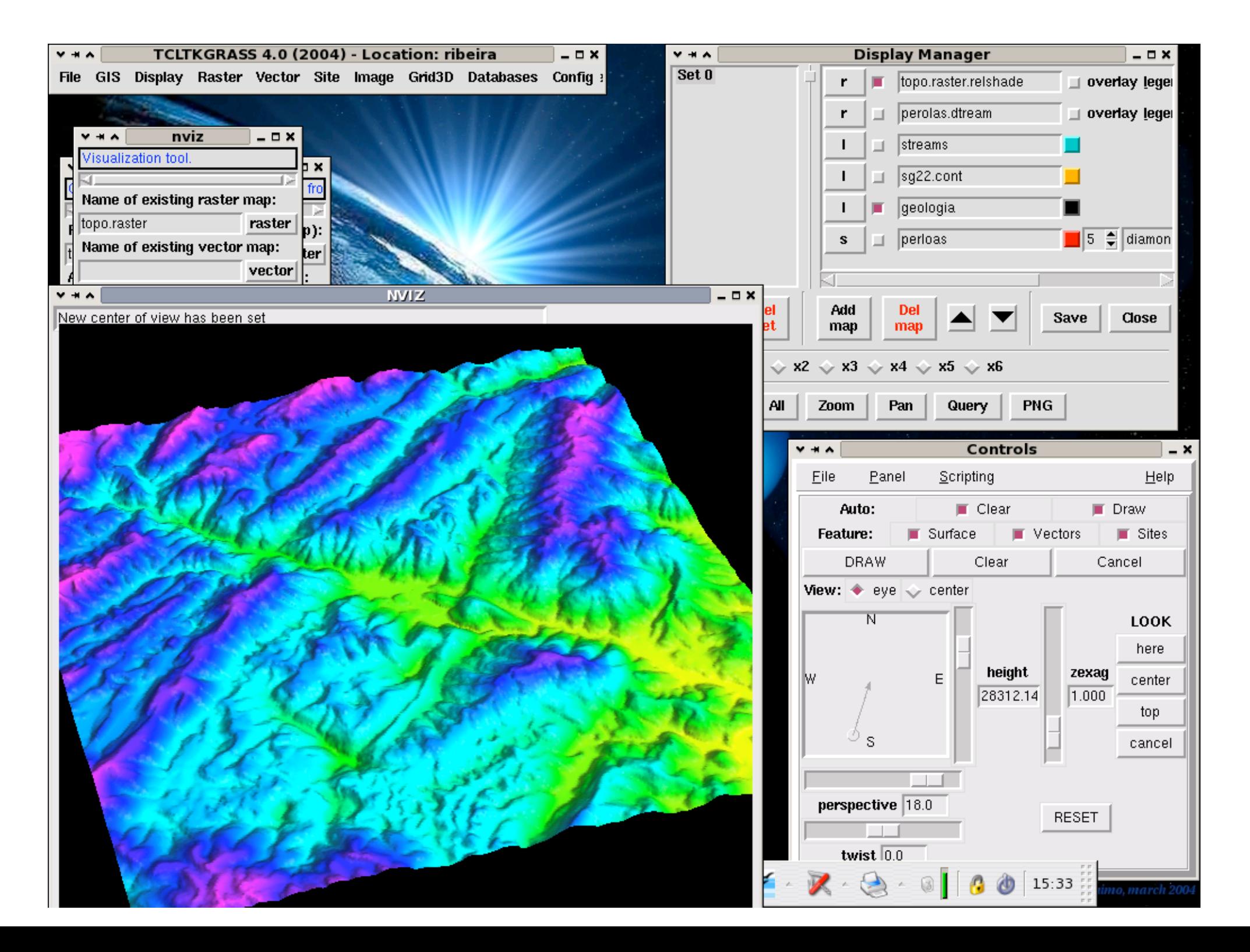

## **GRASS - HISTÓRICO - VERSÃO 6.2**

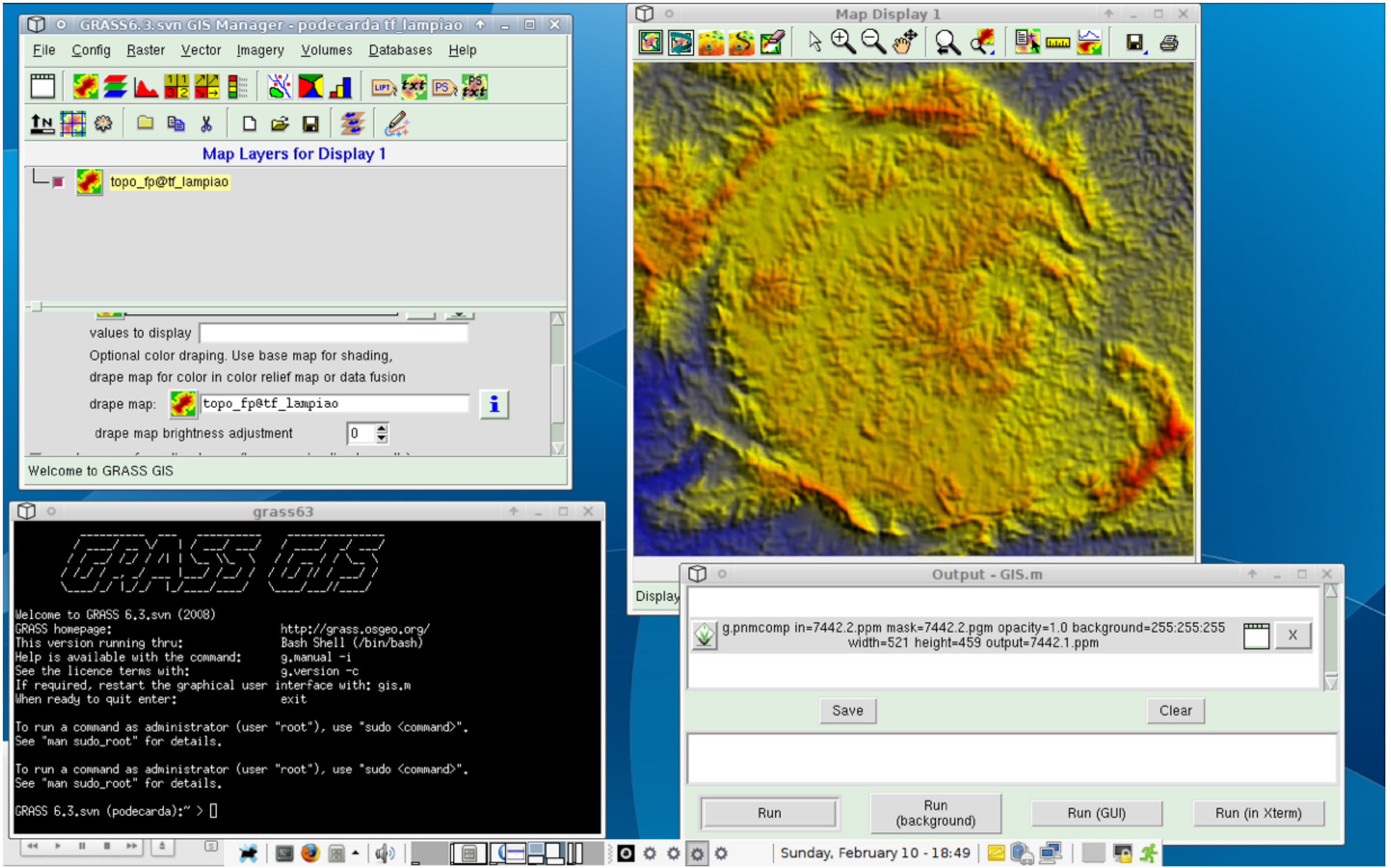

## **GRASS - HISTÓRICO - VERSÃO 6.4 + 7.0**

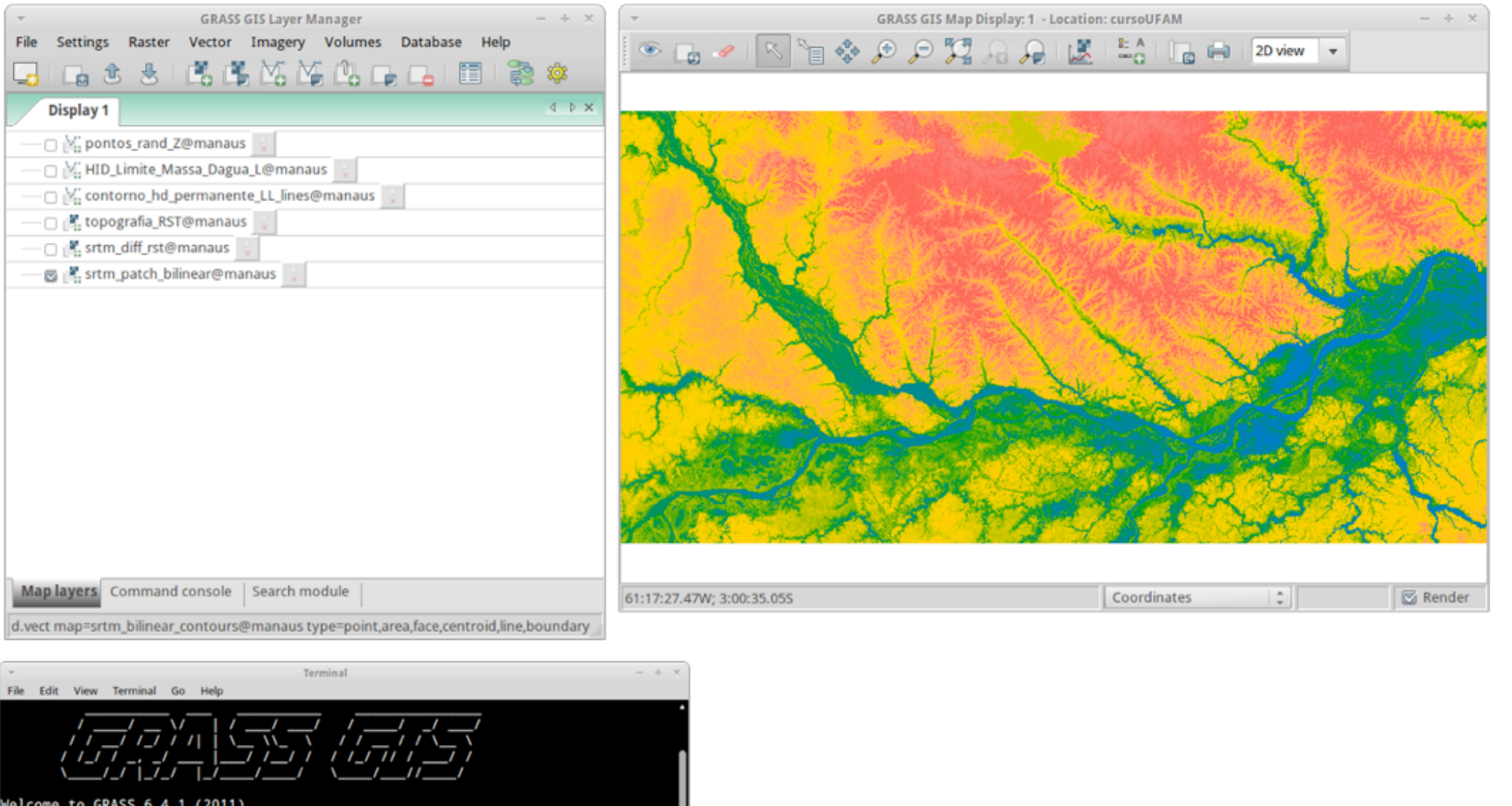

Welcome to GRASS 6.4.1 (2011)<br>GRASS homepage:<br>This version running thru:<br>Help is available with the command:<br>See the licence terms with:<br>Tf required the fill with: If required, restart the GUI with:<br>When ready to quit enter:

http://grass.osgeo.org/<br>Bash Shell (/bin/bash)<br>g.manual -i g.version -c g.gui wxpython exit

To run a command as administrator (user "root"), use "sudo <command>". See "man sudo\_root" for details.

D

GRASS  $6.4.1$  (cursoUFAM):- >

# **ORGANIZAÇÃO DOS PROJETOS**

- Hieraquia baseada em Locations e mapsets
- A Location compreende toda a área de trabalho (p.ex., America\_do\_Sul)
- O **mapset** é a porção ativa e utilizada para análise, que pode ser do mesmo tamanho ou menor que a **location** (p.ex., Sao Paulo, area mestrado, etc)
- Vários mapsets podem ser definidos para a mesma location.
- Dados de interesse comum (tais como modelos de relevo, imagens de satélite etc) podem ser armazenados em um mapset especial ao qual todos os usuários têm acesso, chamado de PERMANENT, que é criado automaticamente ao se criar uma nova **Location**

#### **ORGANIZAÇÃO DOS PROJETOS**

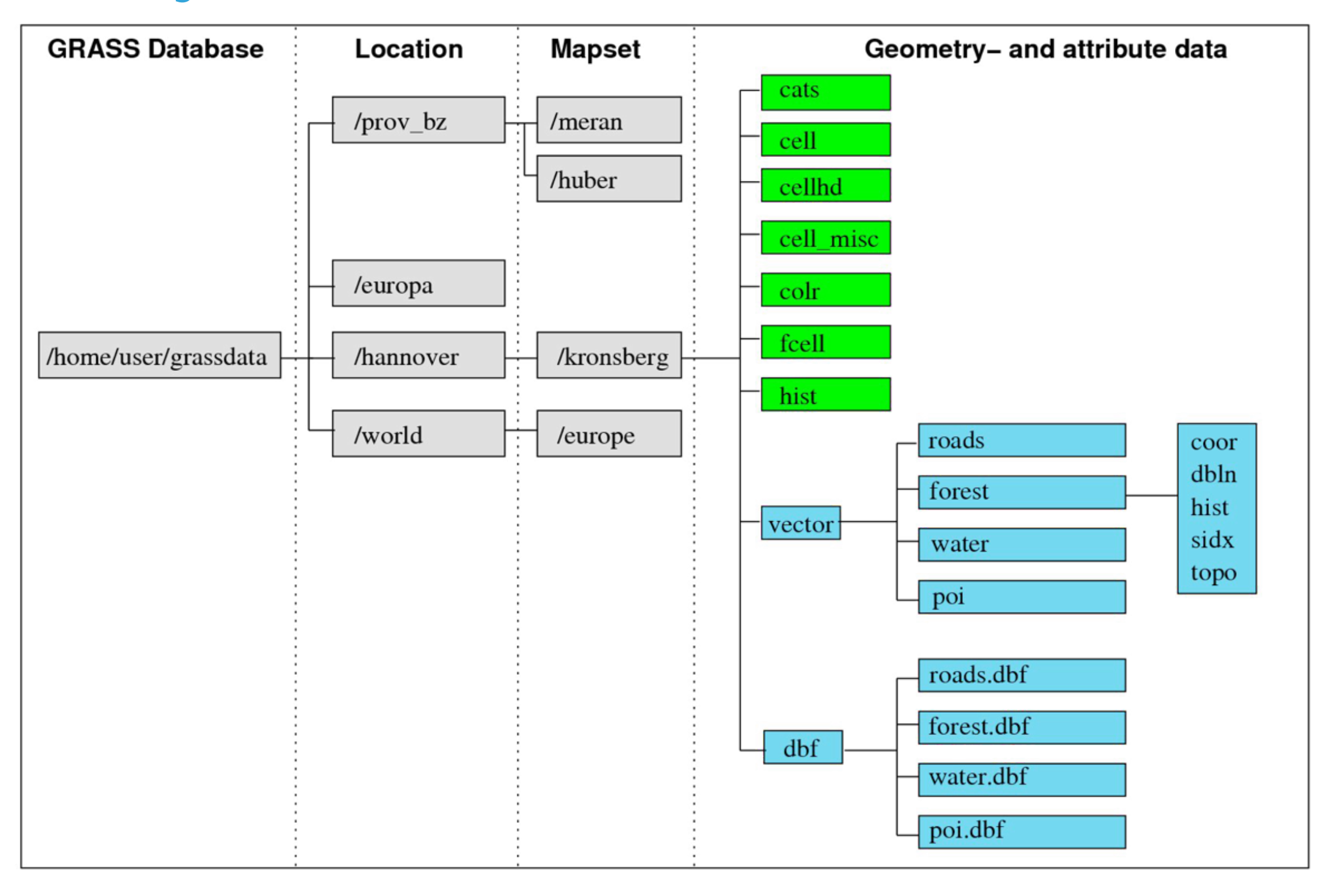

#### **REGION**

Um conceito importante dentro do GRASS é o de region, que define, dentro do mapset, a área de interesse e a resolução espacial dos mapas raster. Tanto a resolução espacial quanto as coordenadas do retângulo envolvente da region podem ser facilmente alteradas sem a necessidade de reinicialização do sistema ou a criação de novos projetos; é possivel salvar as configurações da region para acessá-la facilmente quando necessário.

É preciso frisar que todas as análises envolvendo mapas raster (análise de terreno, álgebra de mapas, interpolação de superfícies etc) são efetuadas de acordo com as configurações da region ativa, e que esta não necessariamente corresponde com as configurações do Display.

#### **INTERFACE GRÁFICA**

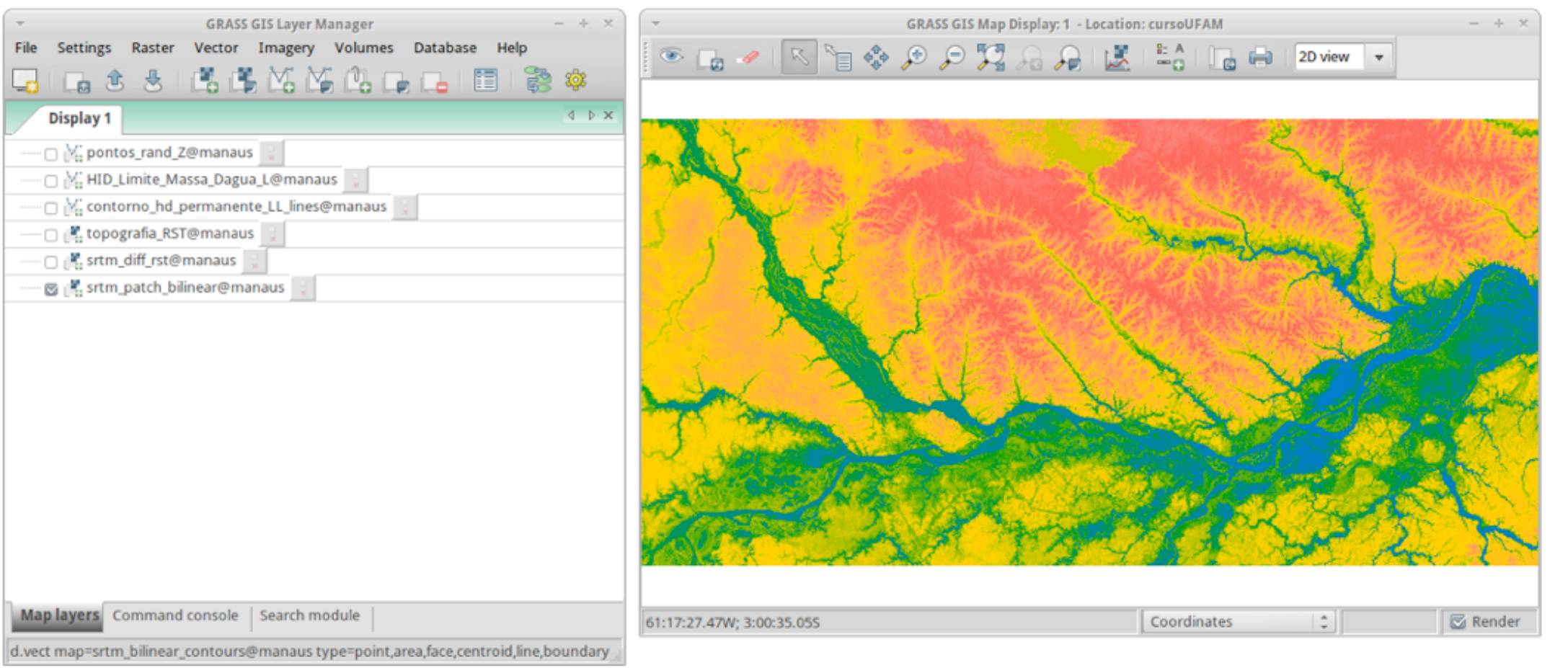

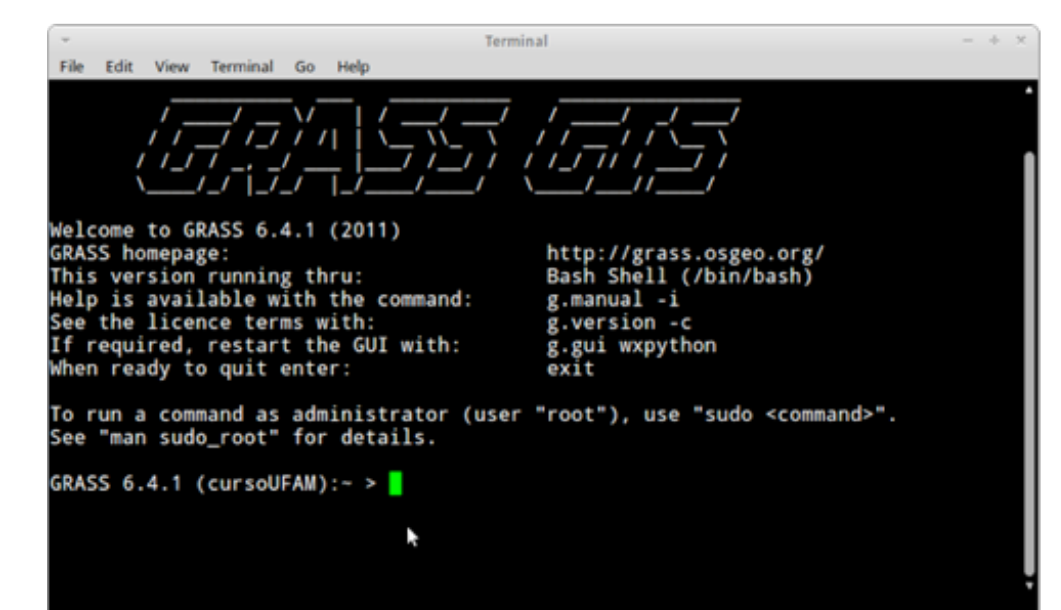

#### **LAYER MANAGER**

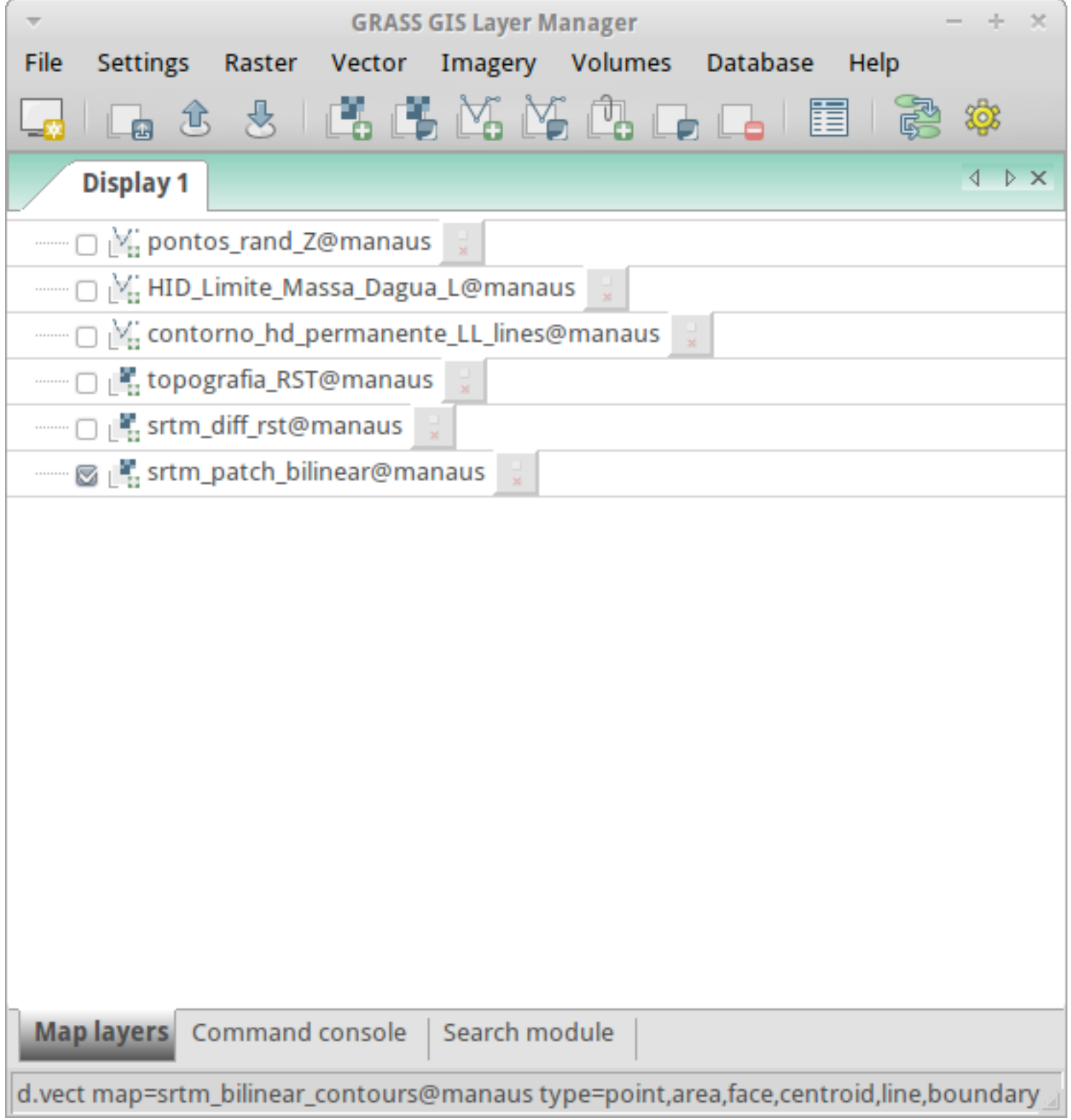

## **FERRAMENTAS GISM**

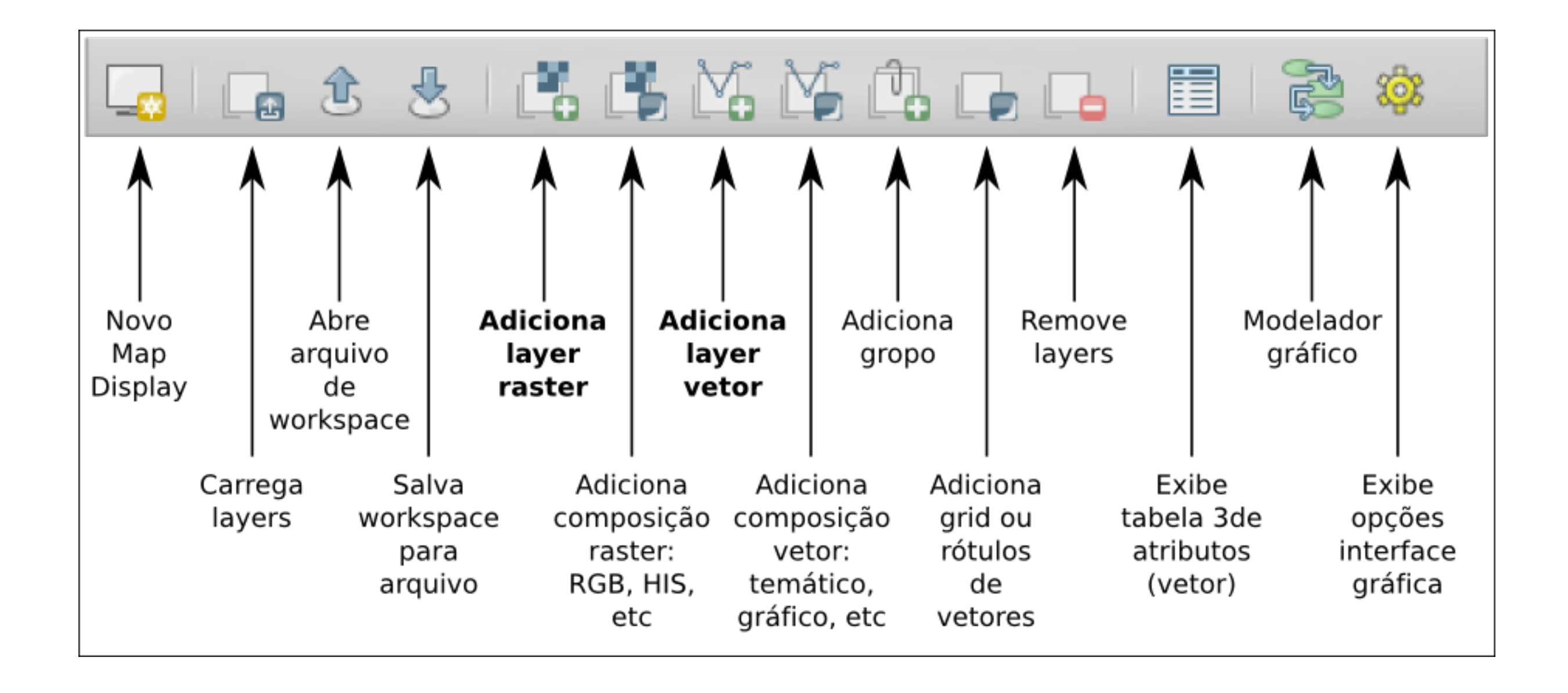

#### **FERRAMENTAS MAPDISPLAY**

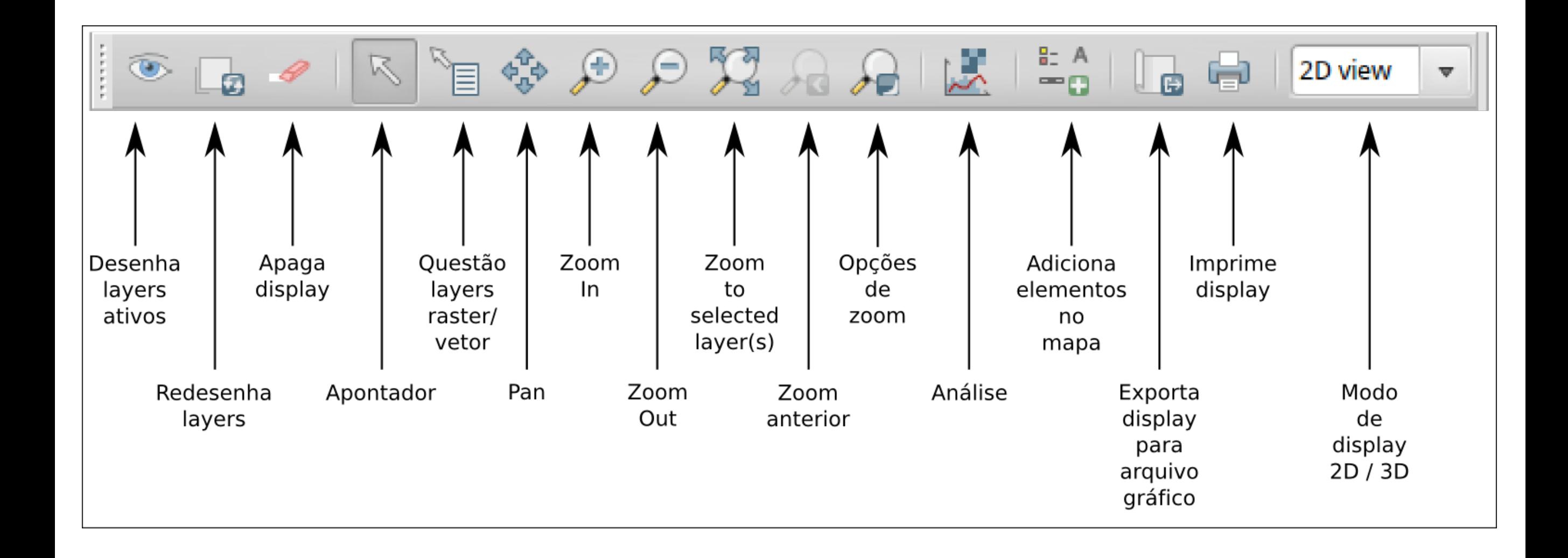

#### **WELCOME!**

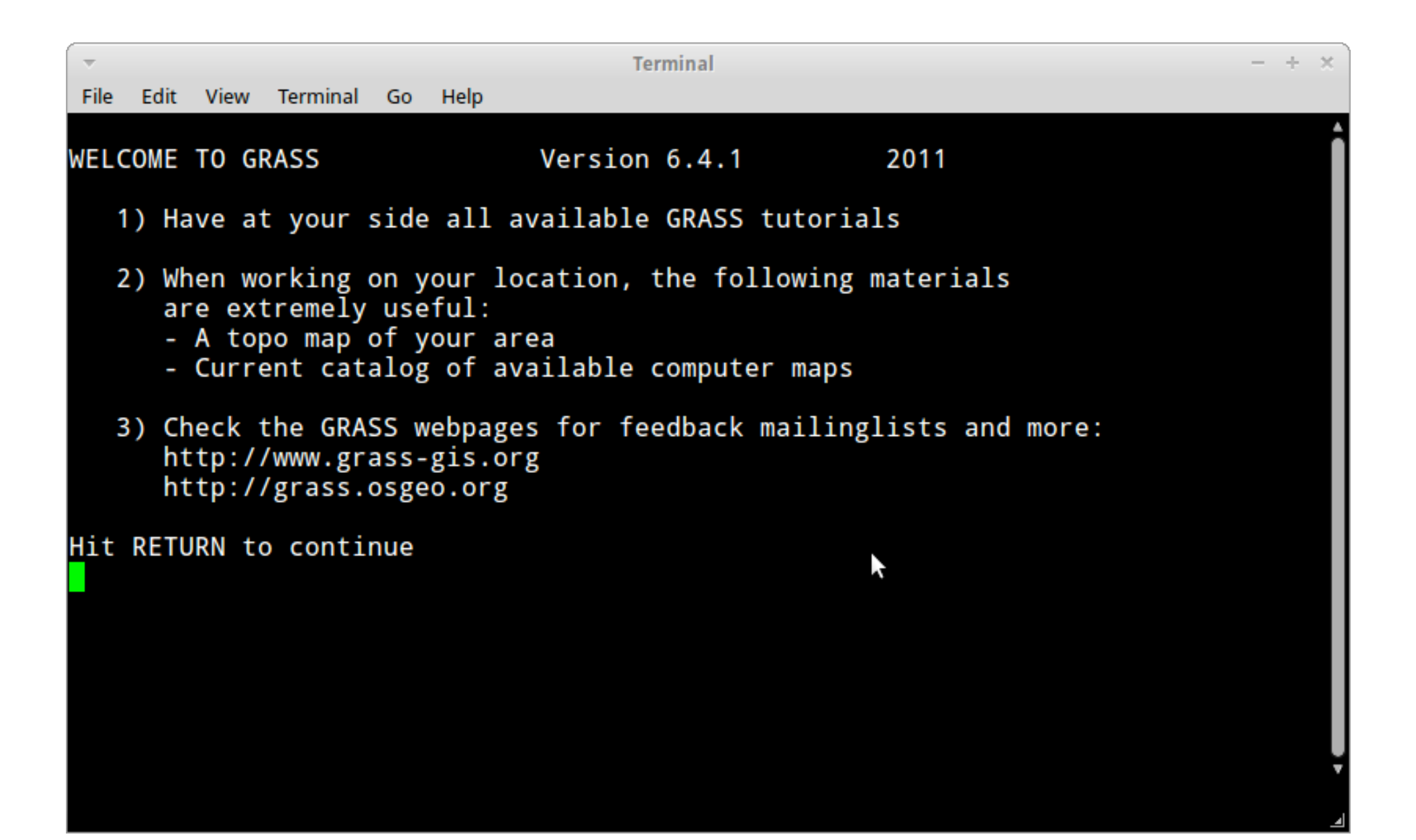

#### **WELCOME!**

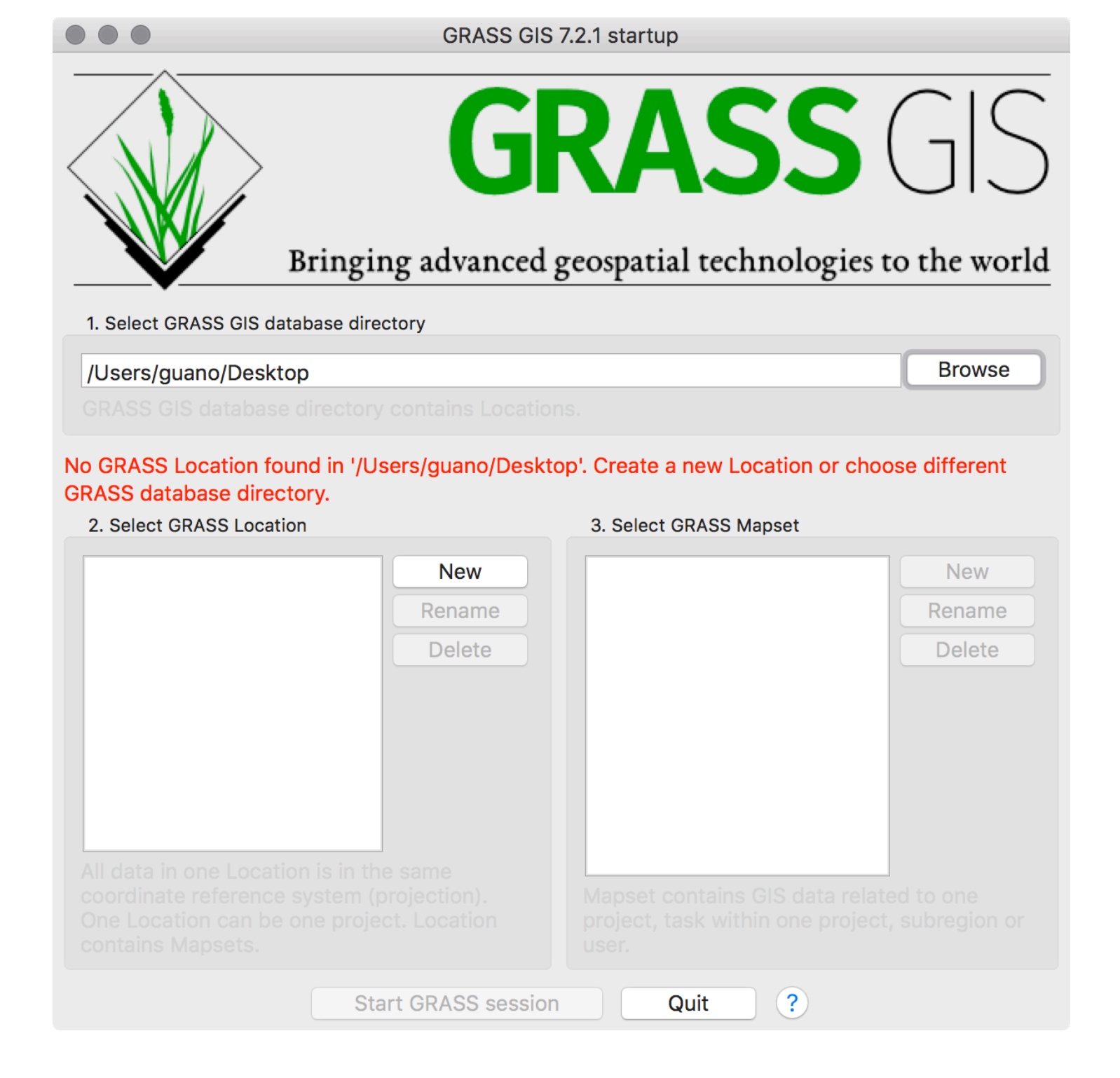

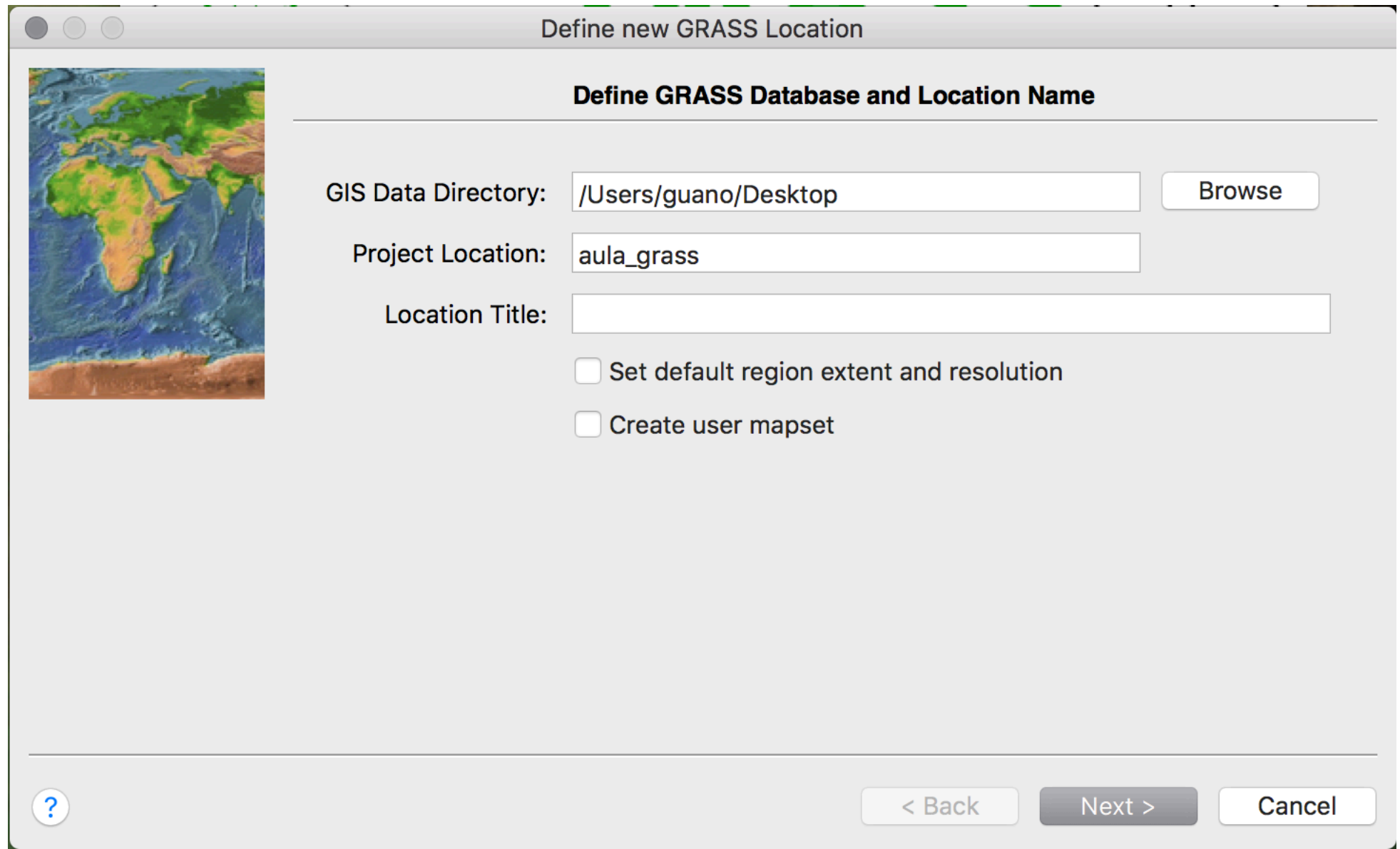

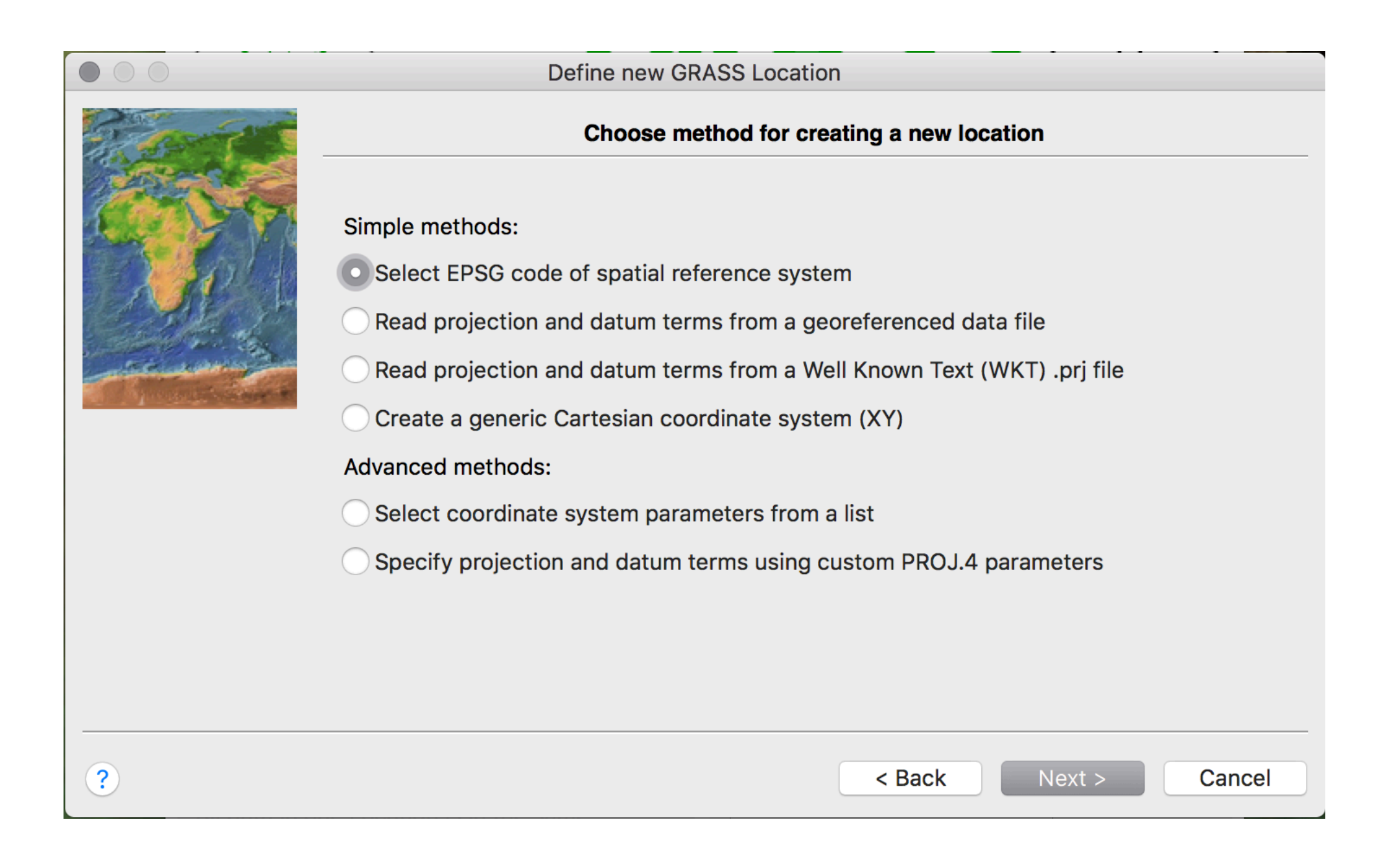

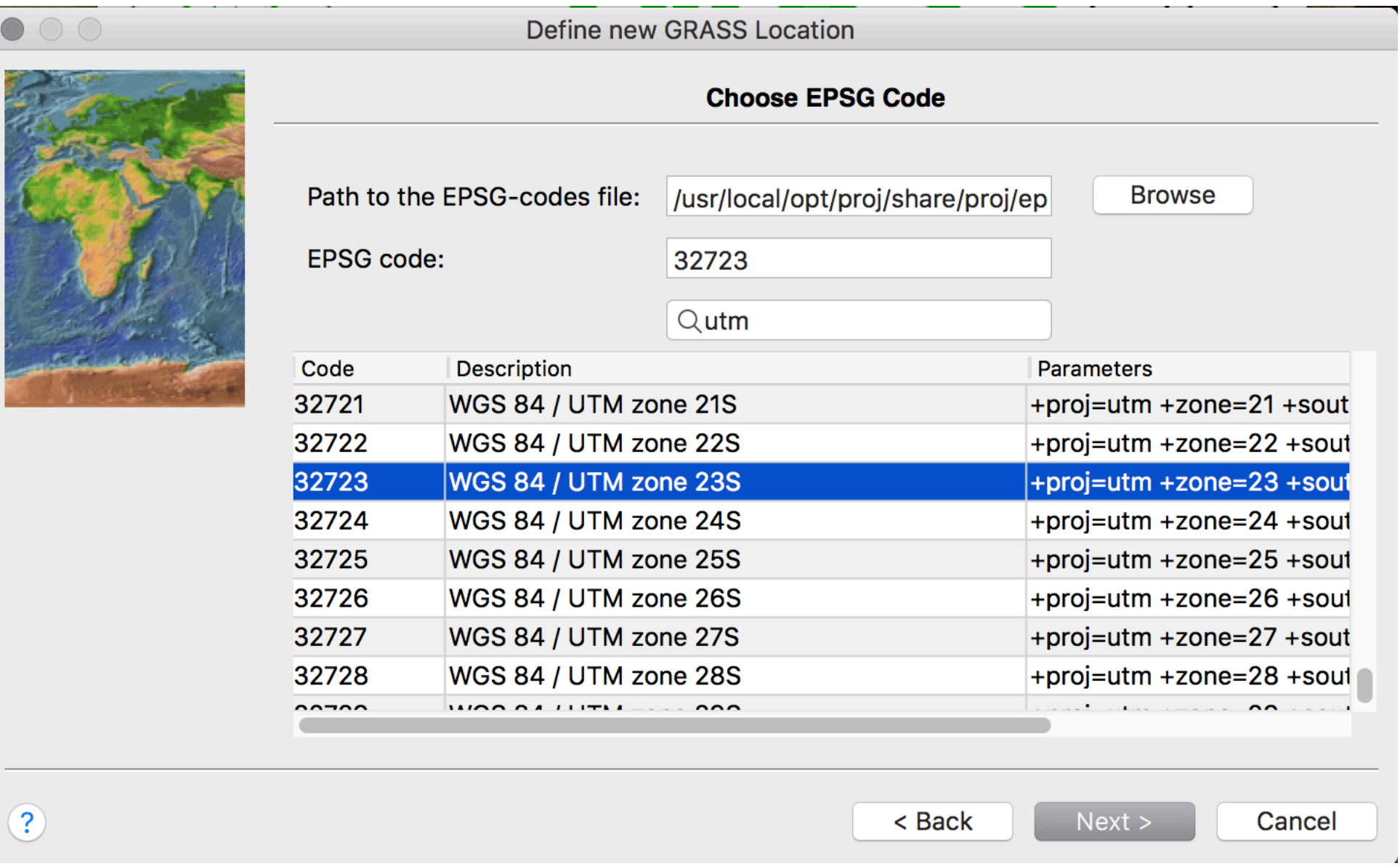

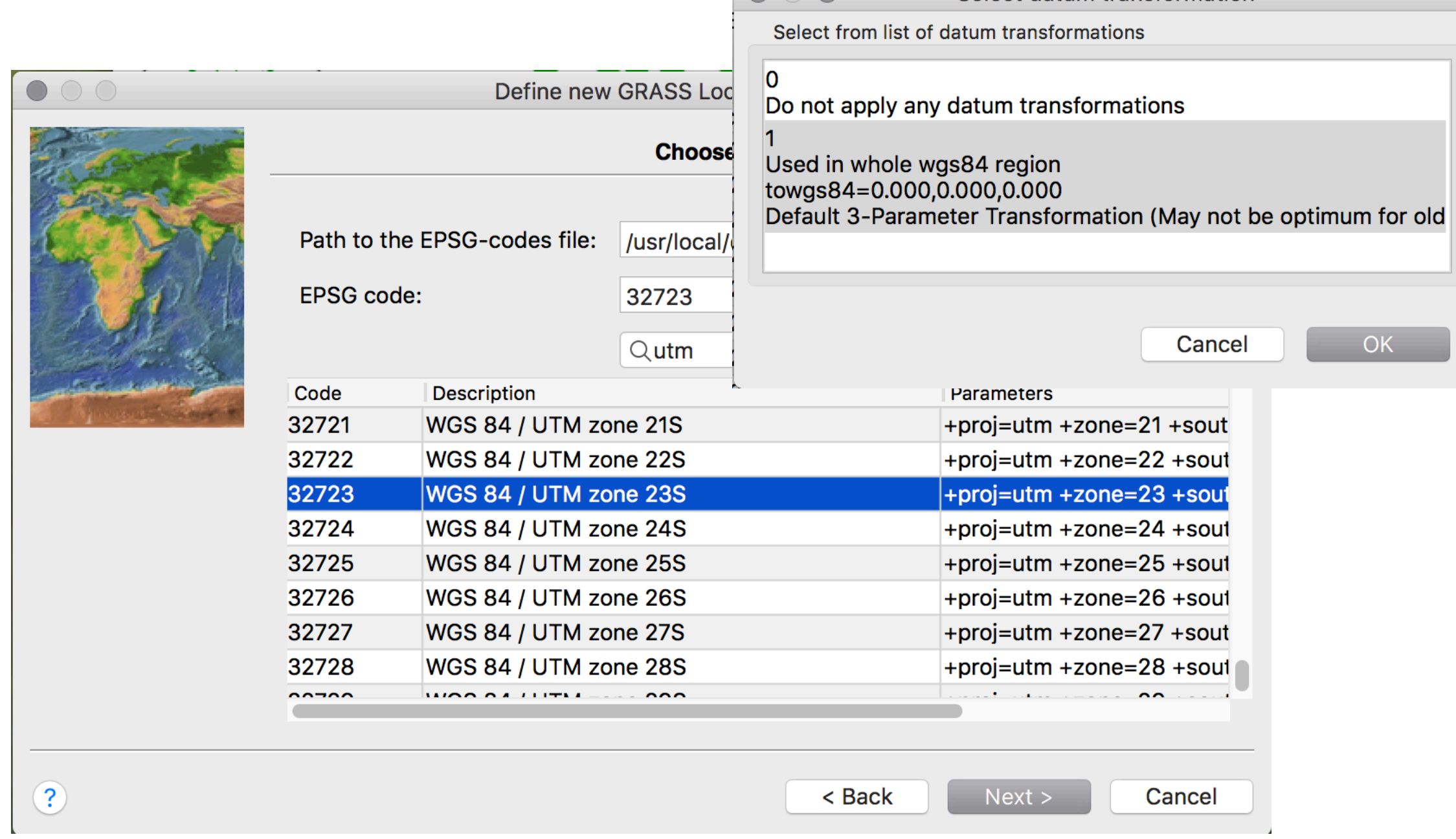

Select datum transformation

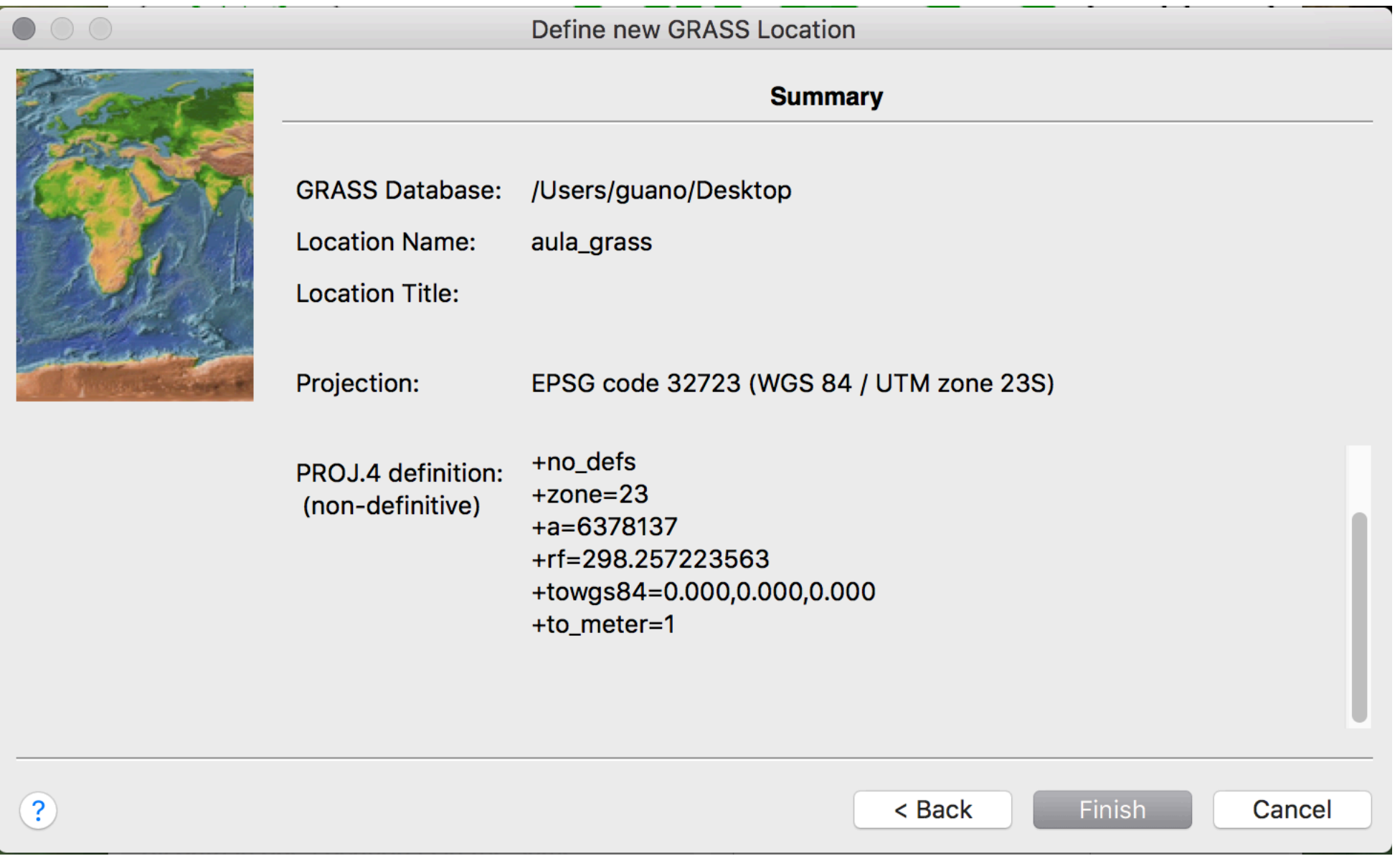

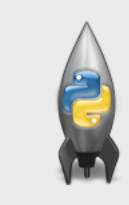

#### **New GIS data directory**

Location <aula\_grass> will be created in GIS data directory </Users/guano/Desktop>. You will need to change the default GIS data directory in the GRASS startup screen.

**OK** 

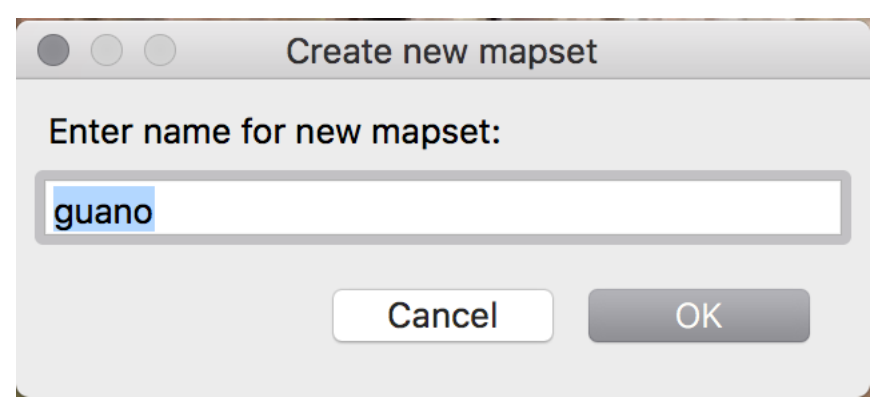

#### **IMPORTAR SRTM**

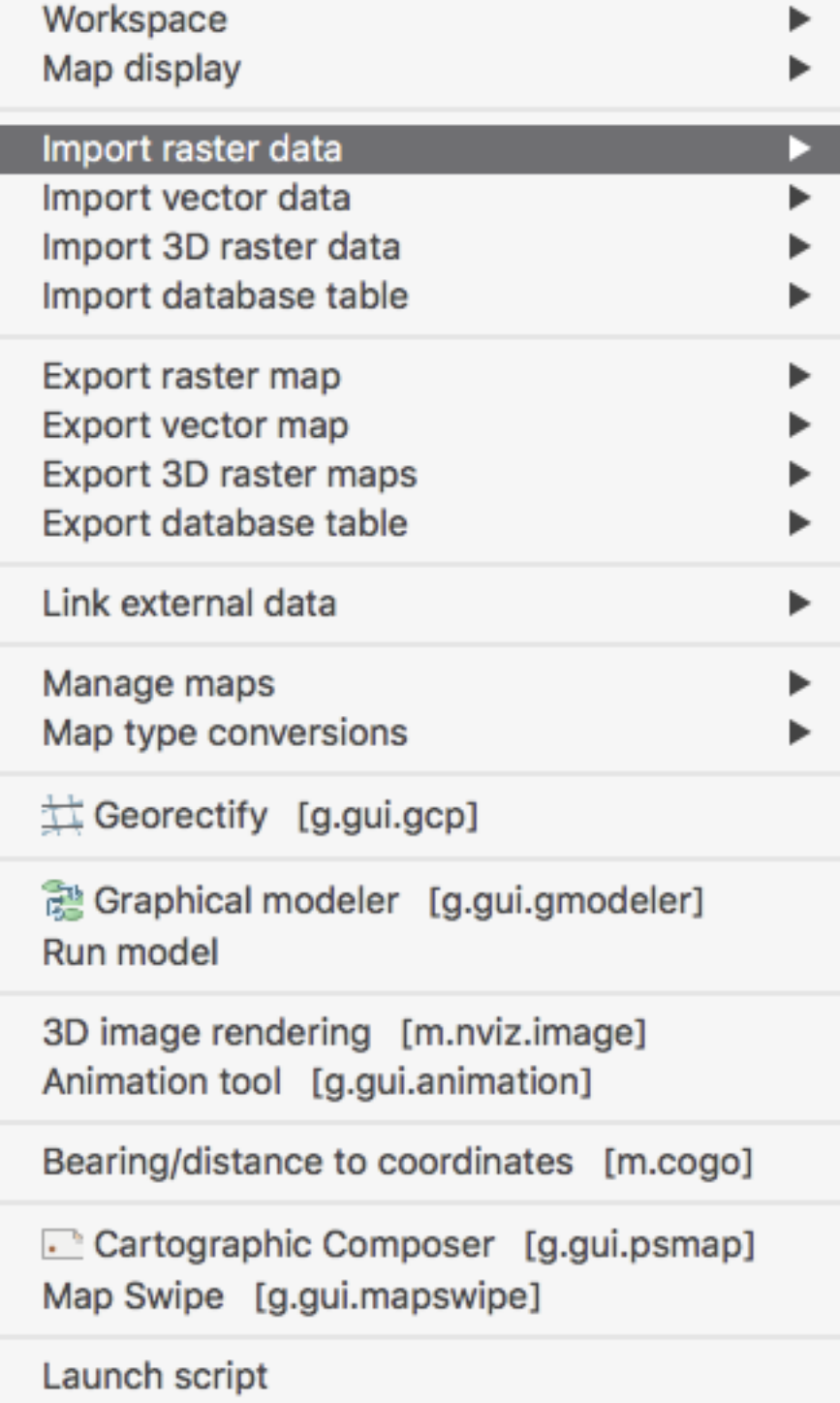

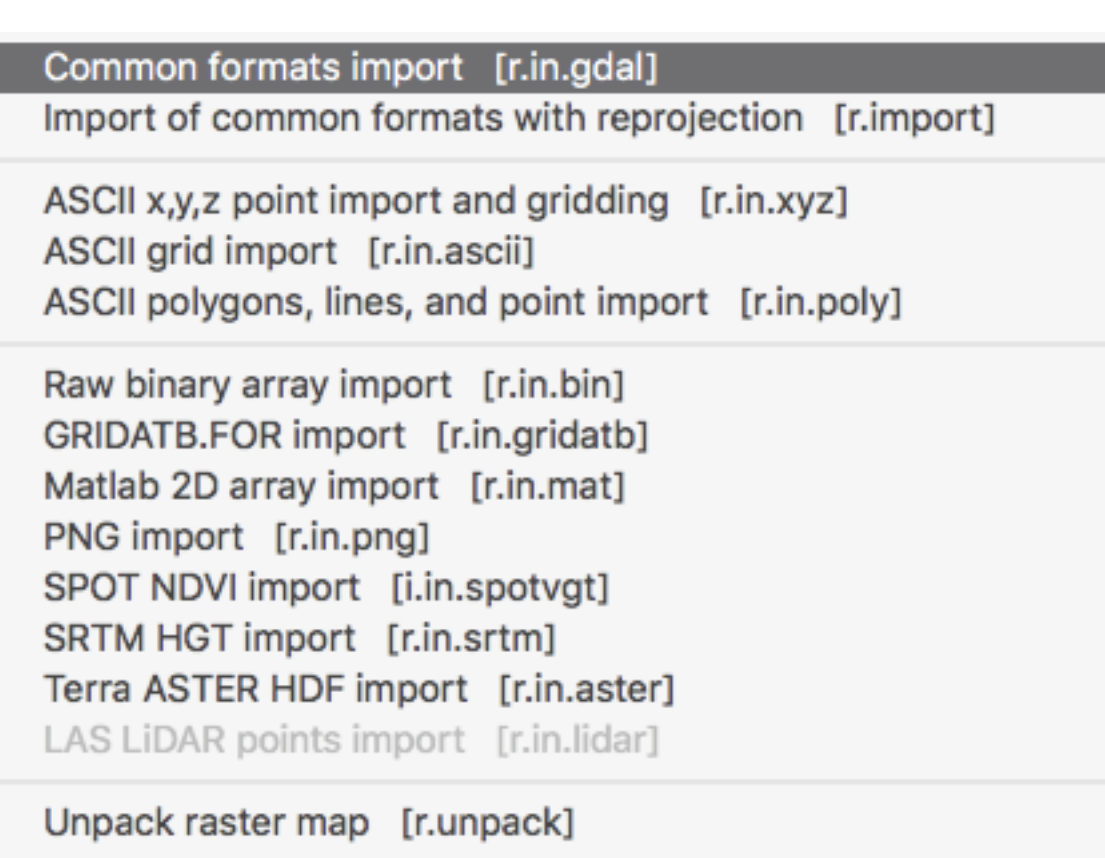

Reproject raster map from different GRASS location [r.proj]

#### **PCA-5017**

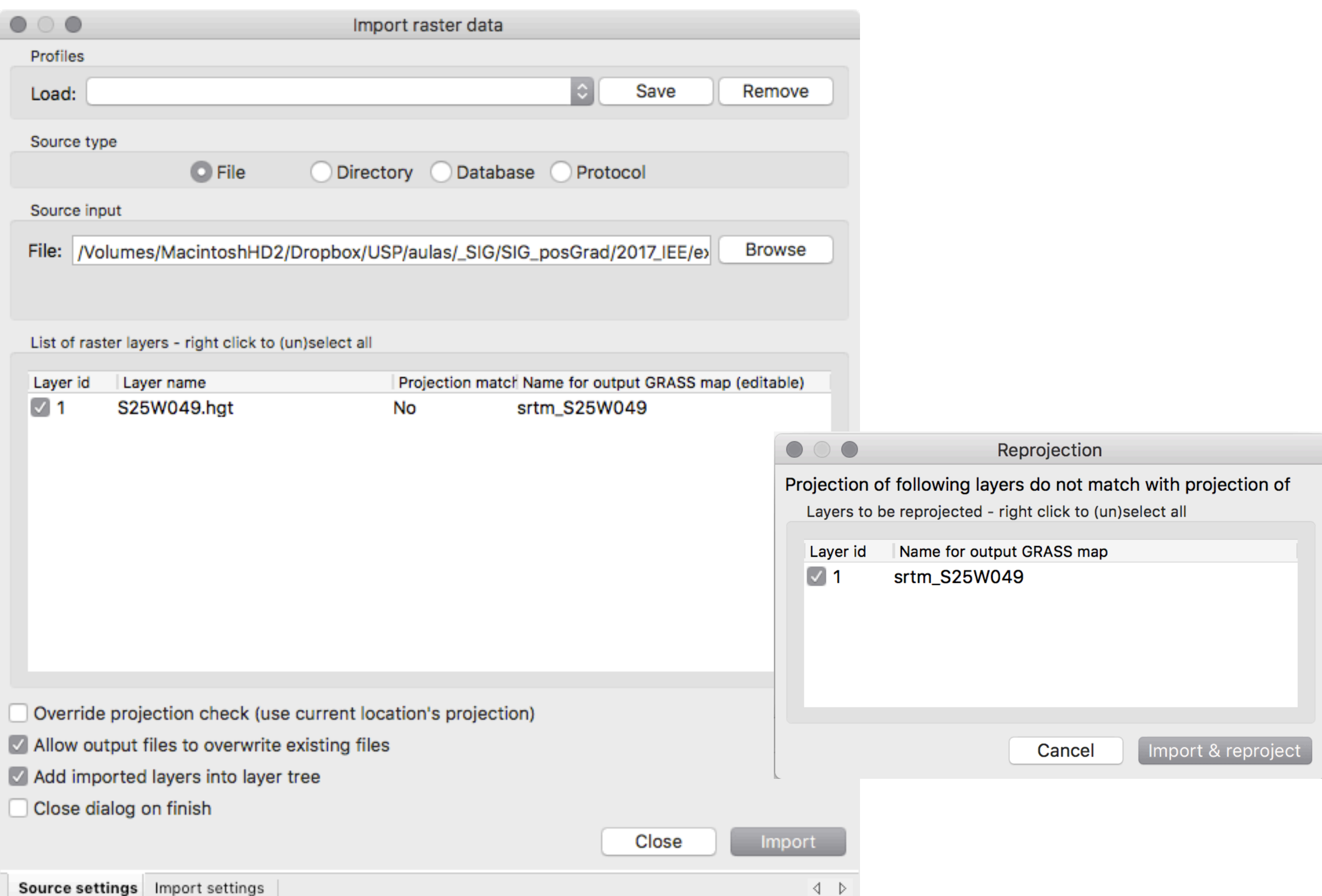

#### **DISPLAY RASTER**

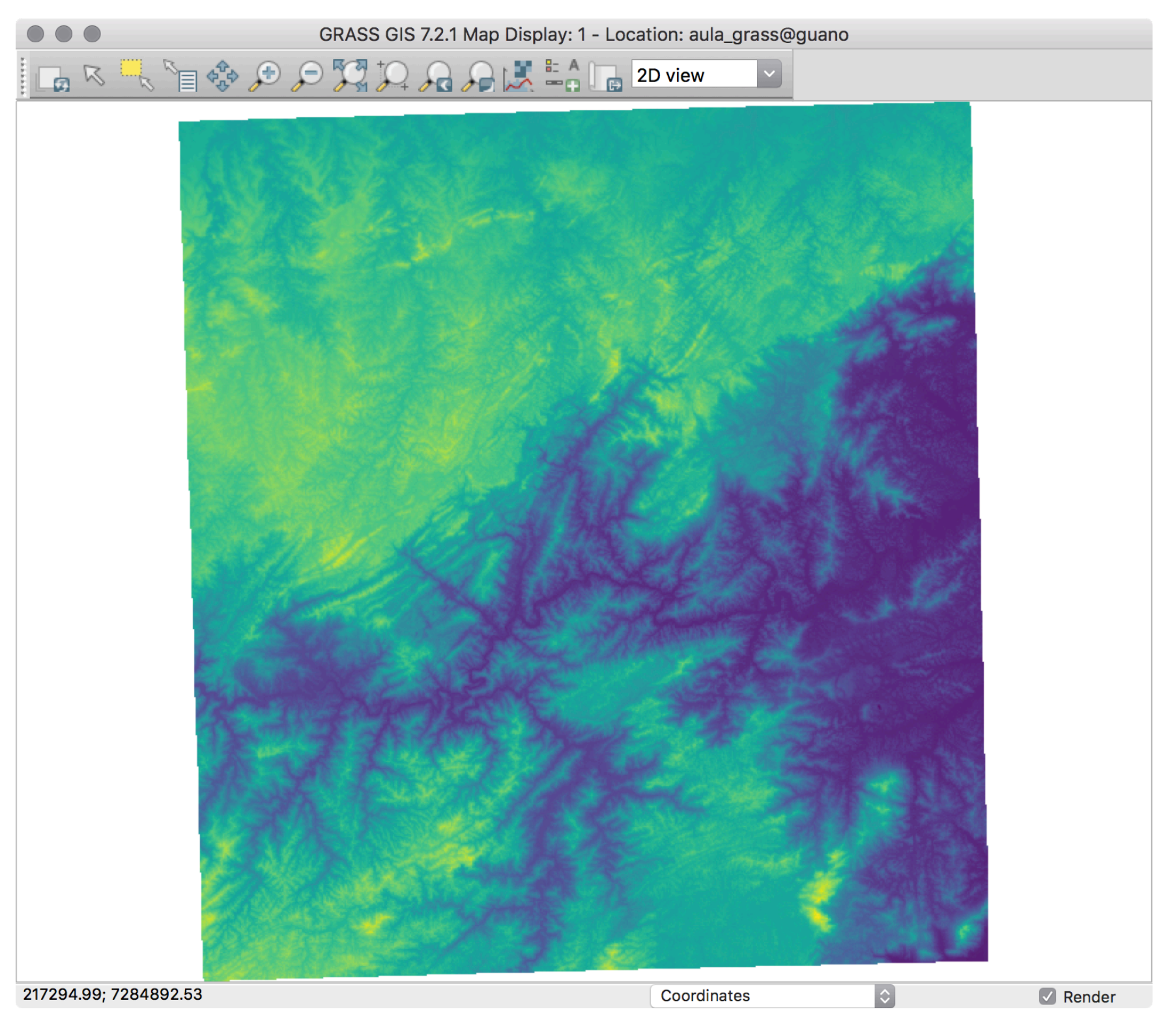

#### **ALTERAR CORES (RASTER - MANAGE COLORS - R.COLORS)**

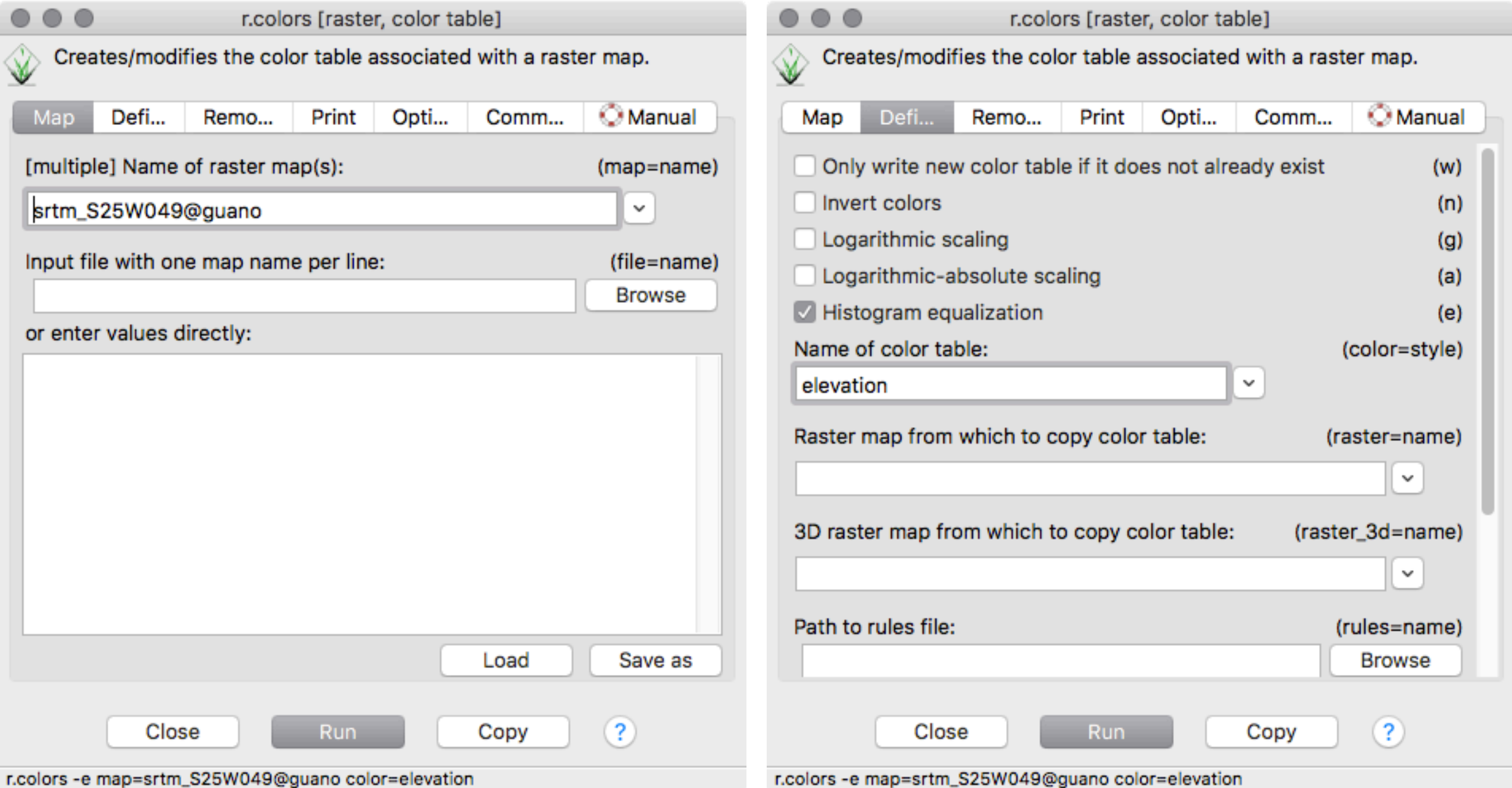

#### **ACERTAR REGION**

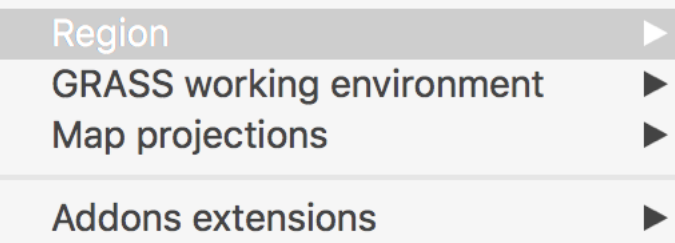

Set regio

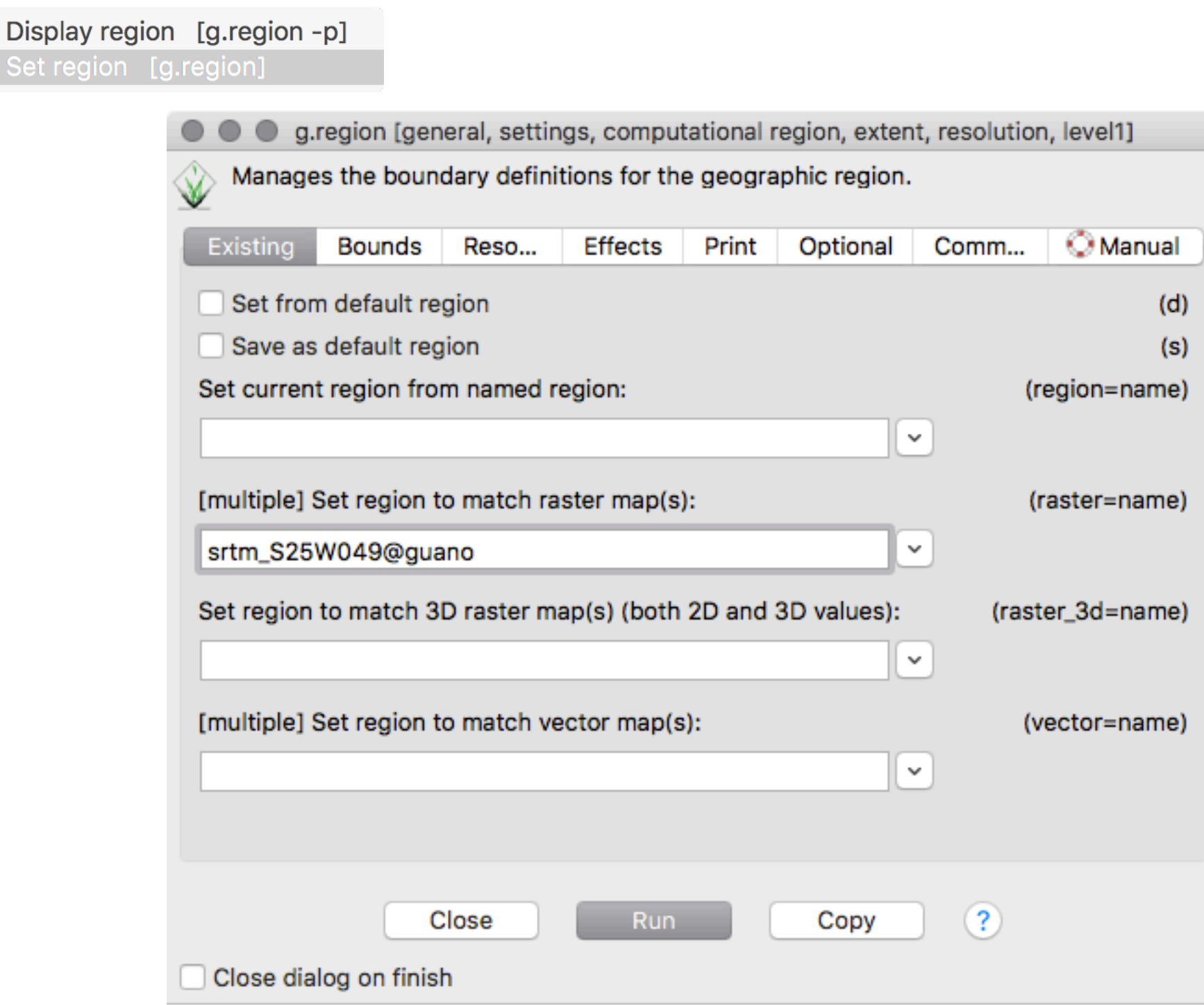

g.region --overwrite raster=srtm\_S25W049@guano

# **VER REGION NO MAP DISPLAY** LAK THE SOPTIA AAK = 1 L 2D view

Coordinates

 $\blacksquare$  Render

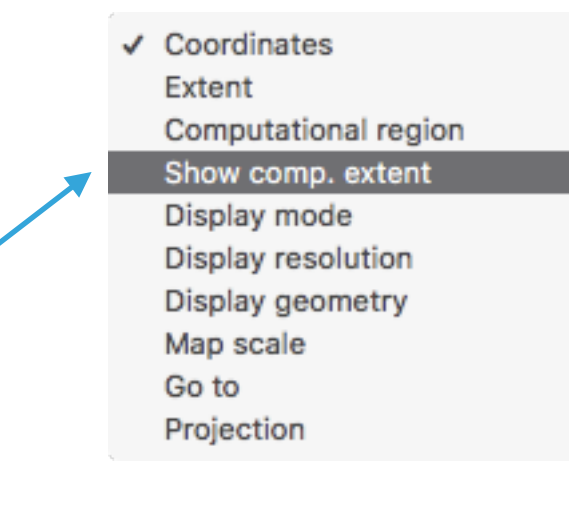

#### **VER REGION NO MAP DISPLAY**

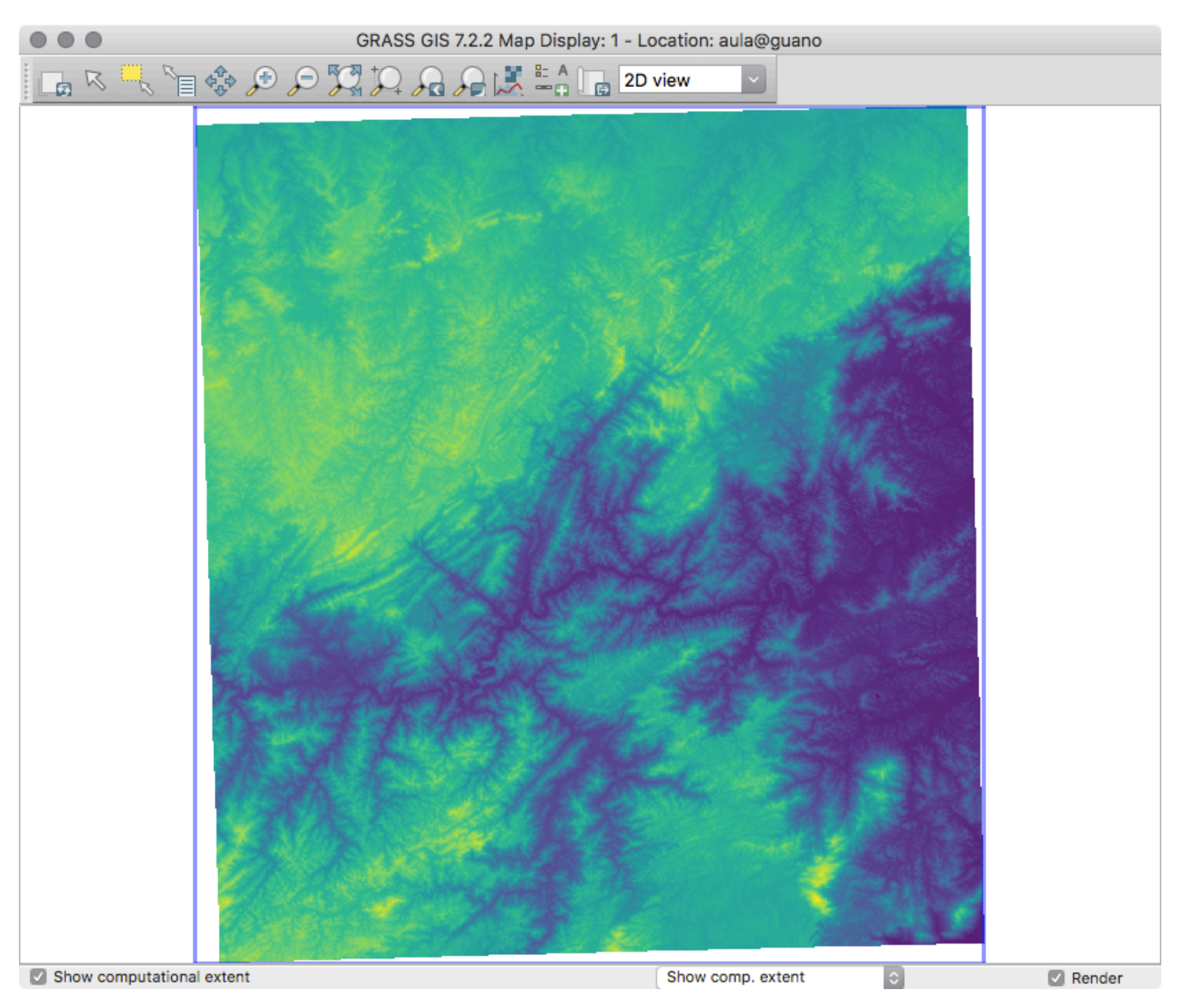

# **ESCALA DE CORES (FUNCIONANDO)**

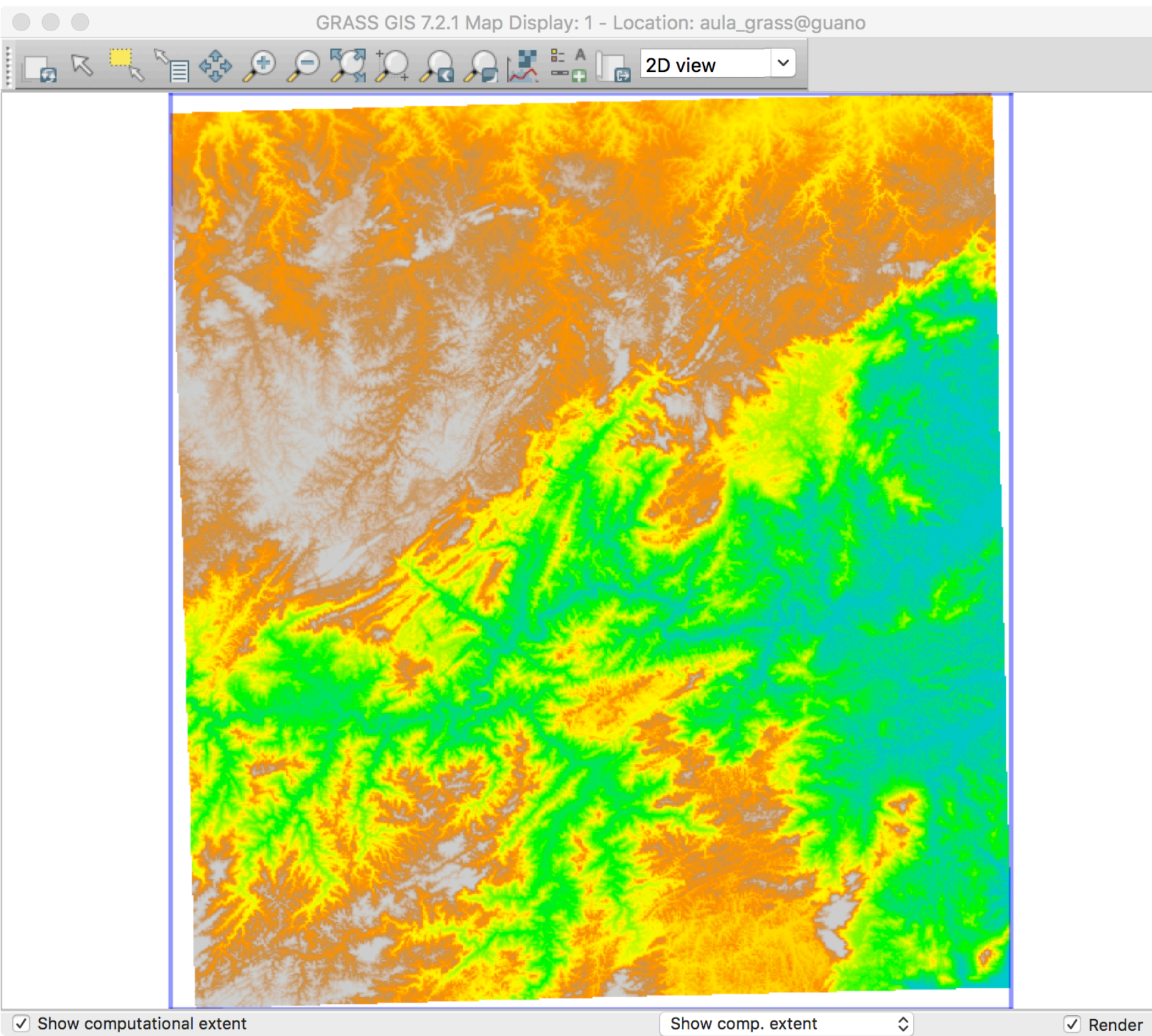

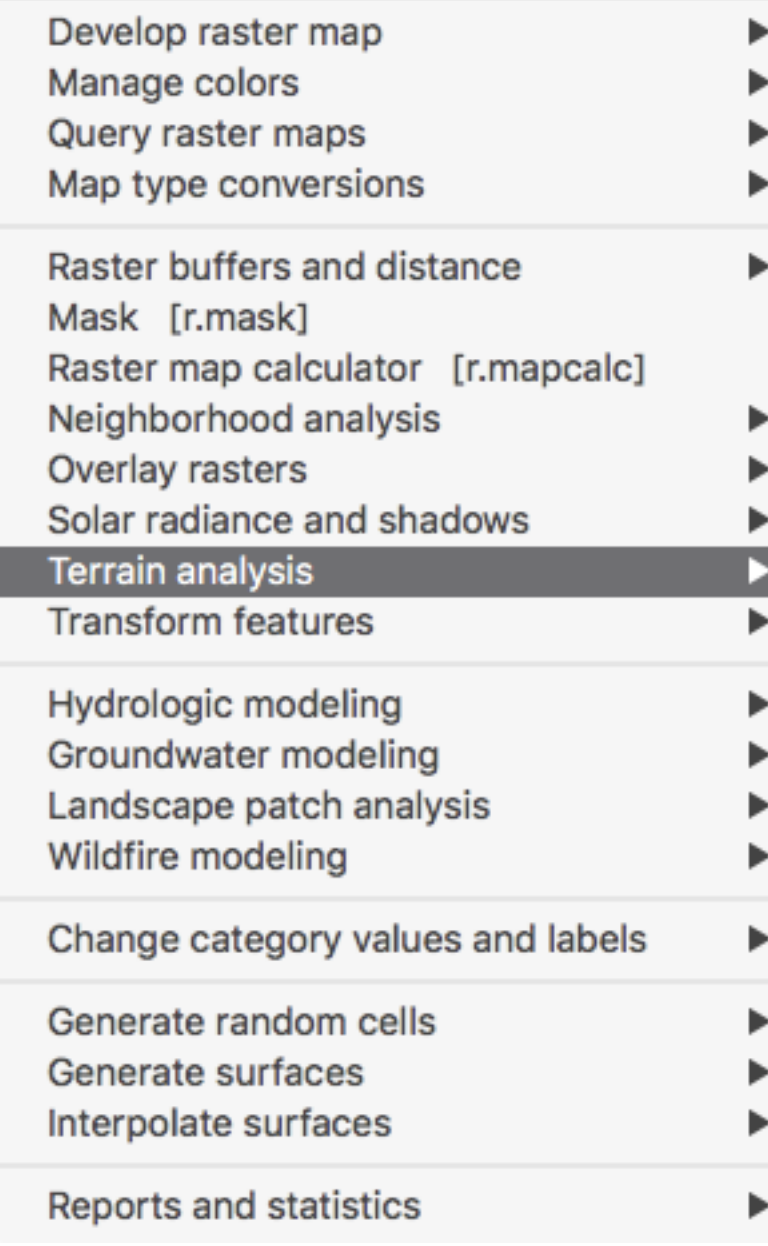

Generate contour lines [r.contour] Cost surface [r.cost] Cumulative movement costs [r.walk] Least cost route or flow [r.drain]

Compute shaded relief [r.relief] Apply shade to raster [r.shade]

Slope and aspect [r.slope.aspect] Terrain parameters [r.param.scale] Textural features [r.texture]

Visibility [r.viewshed] Distance to features [r.grow.distance]

Horizon angle [r.horizon]

- ▶ 1) zoom em uma área pequena
- ▶ 2) MapDisplay set region to display

Zoom to default region Zoom to saved region

Set computational region extent from display Set computational region extent interactively Set computational region from named region

Save display geometry to named region Save computational region to named region

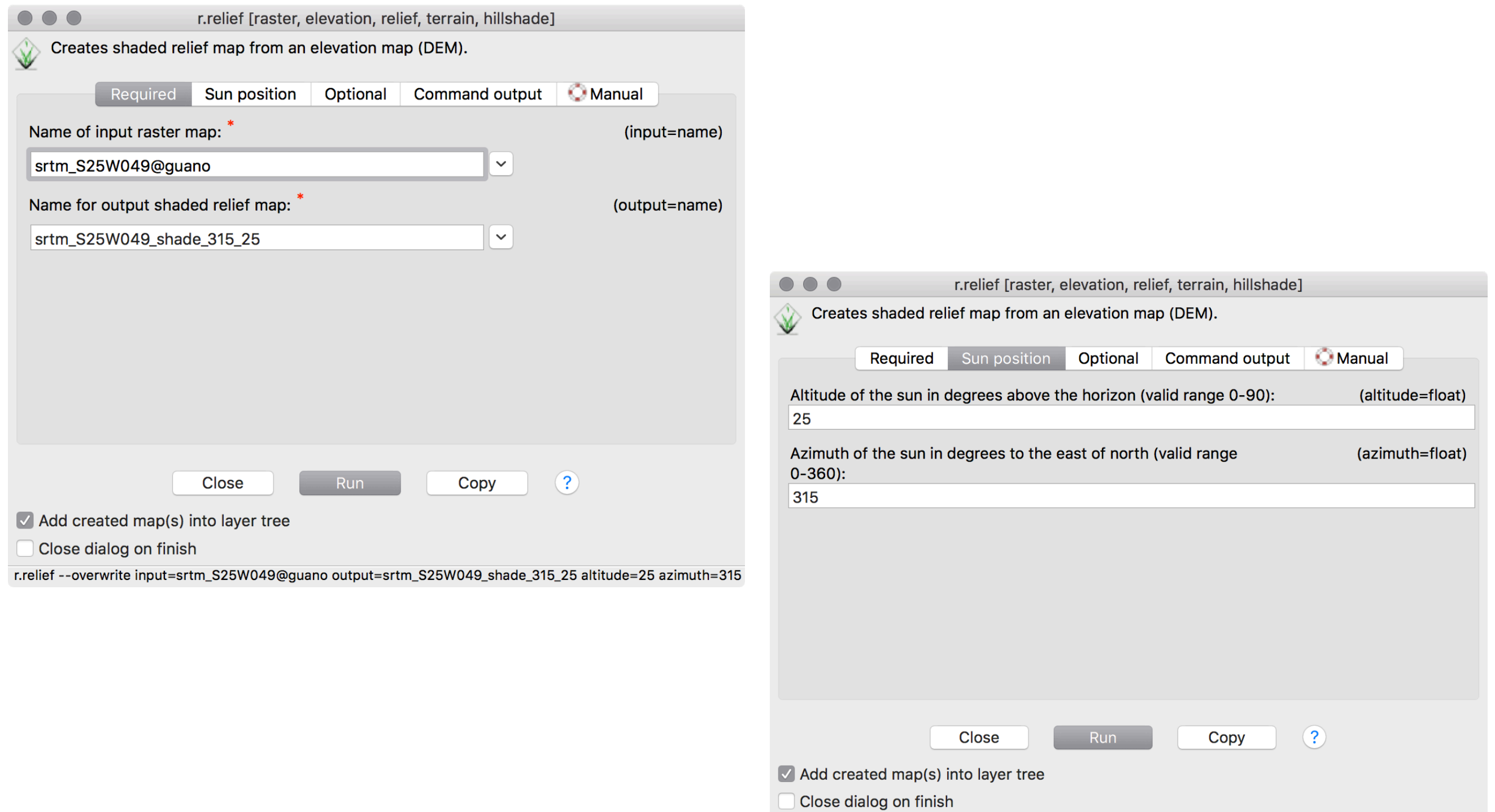

r.relief --overwrite input=srtm\_S25W049@guano output=srtm\_S25W049\_shade\_315\_25 altitude=25 azimuth=315

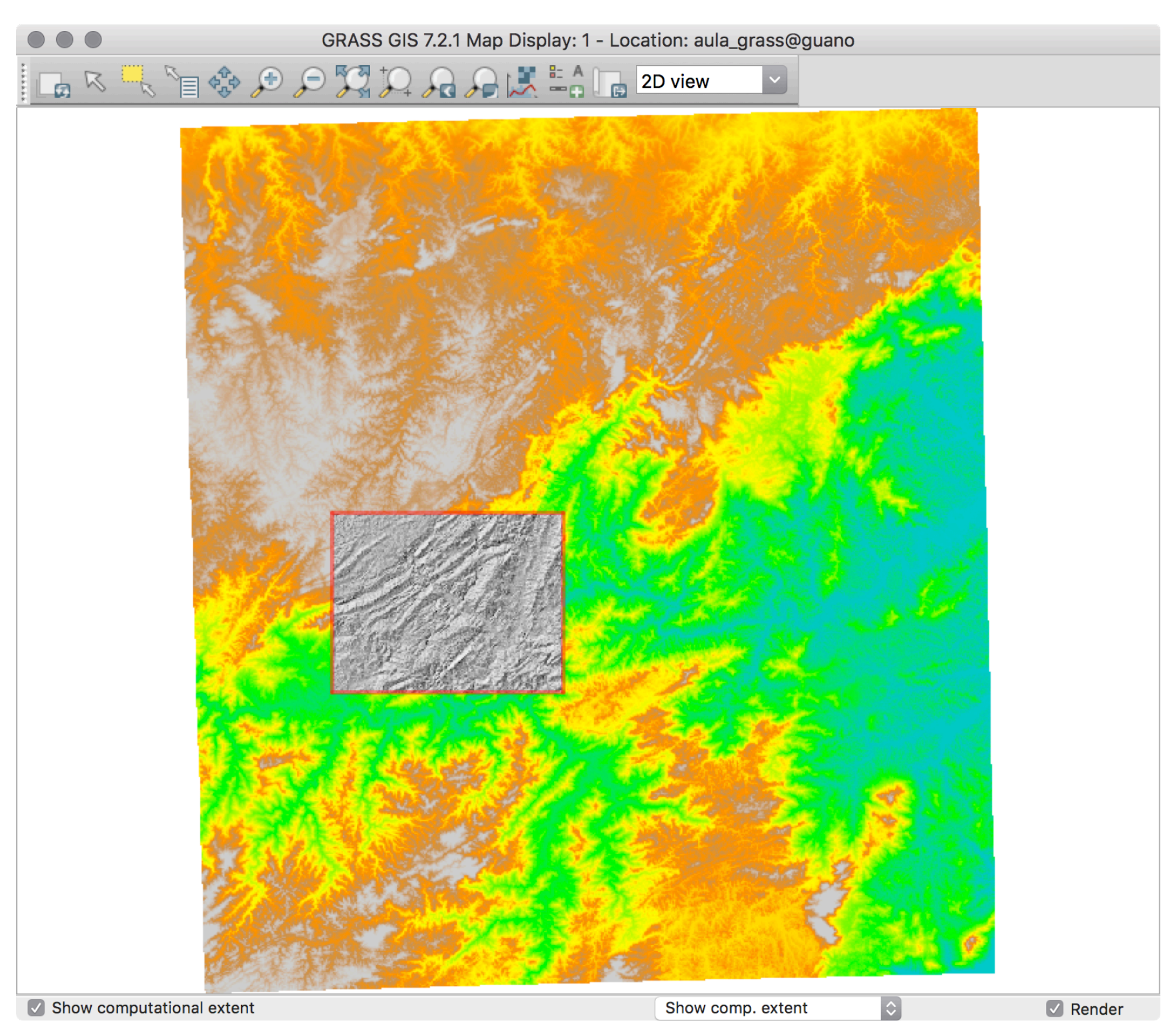

#### **RELEVO SOMBREADO - DEFINIR REGION PARA LAYER**

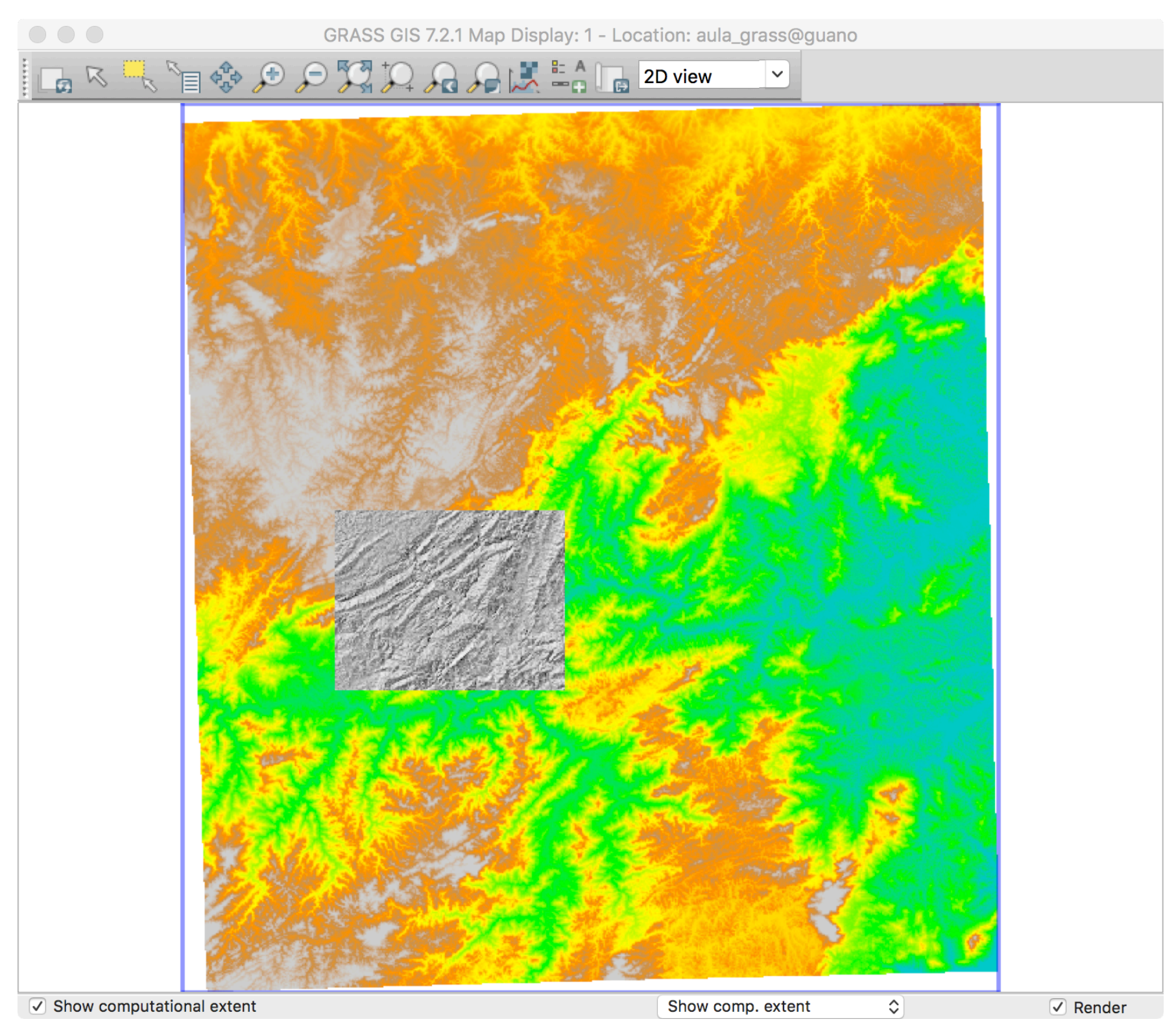

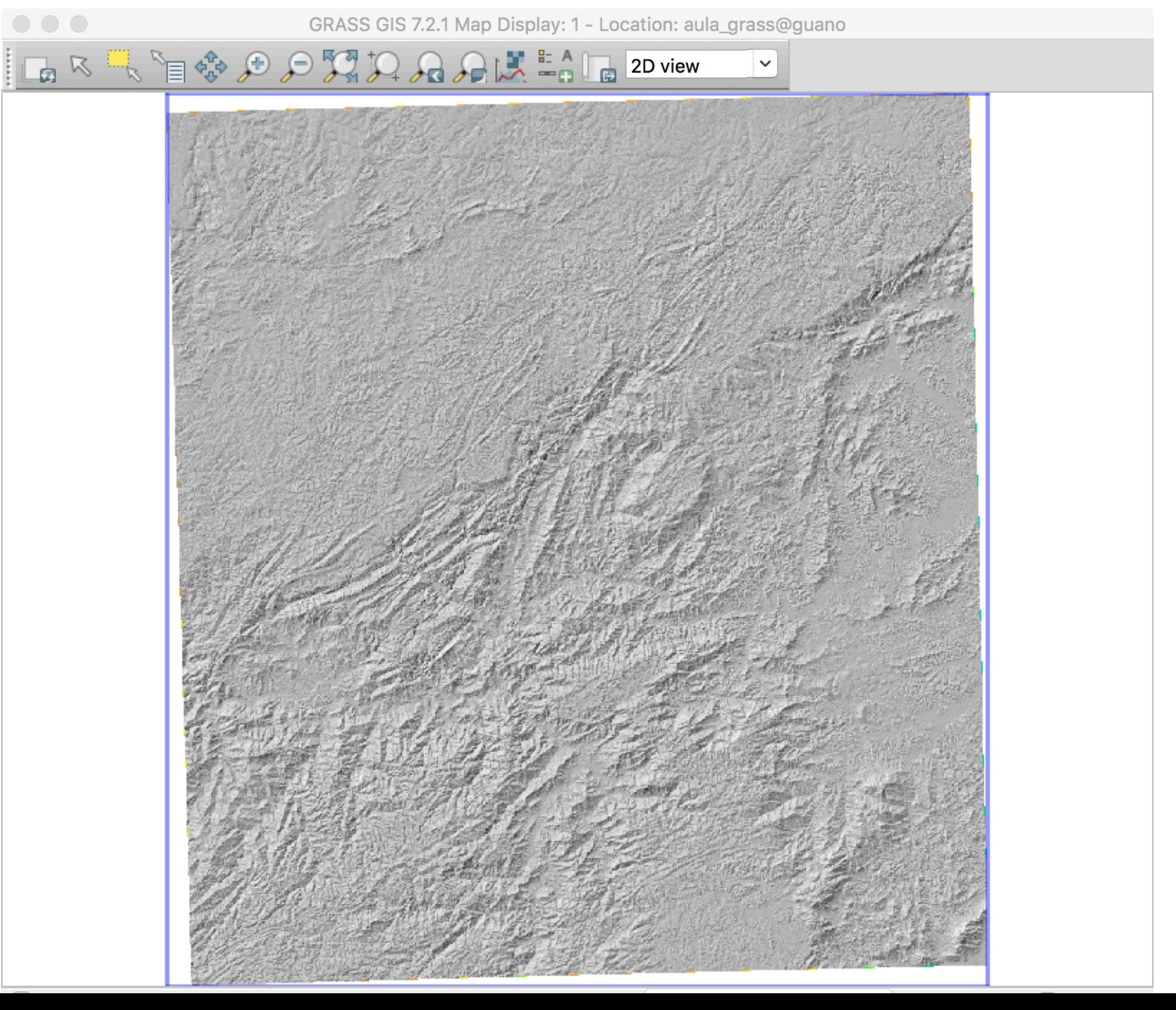

# **REGION - MUDAR RESOLUÇÃO PARA 250M**

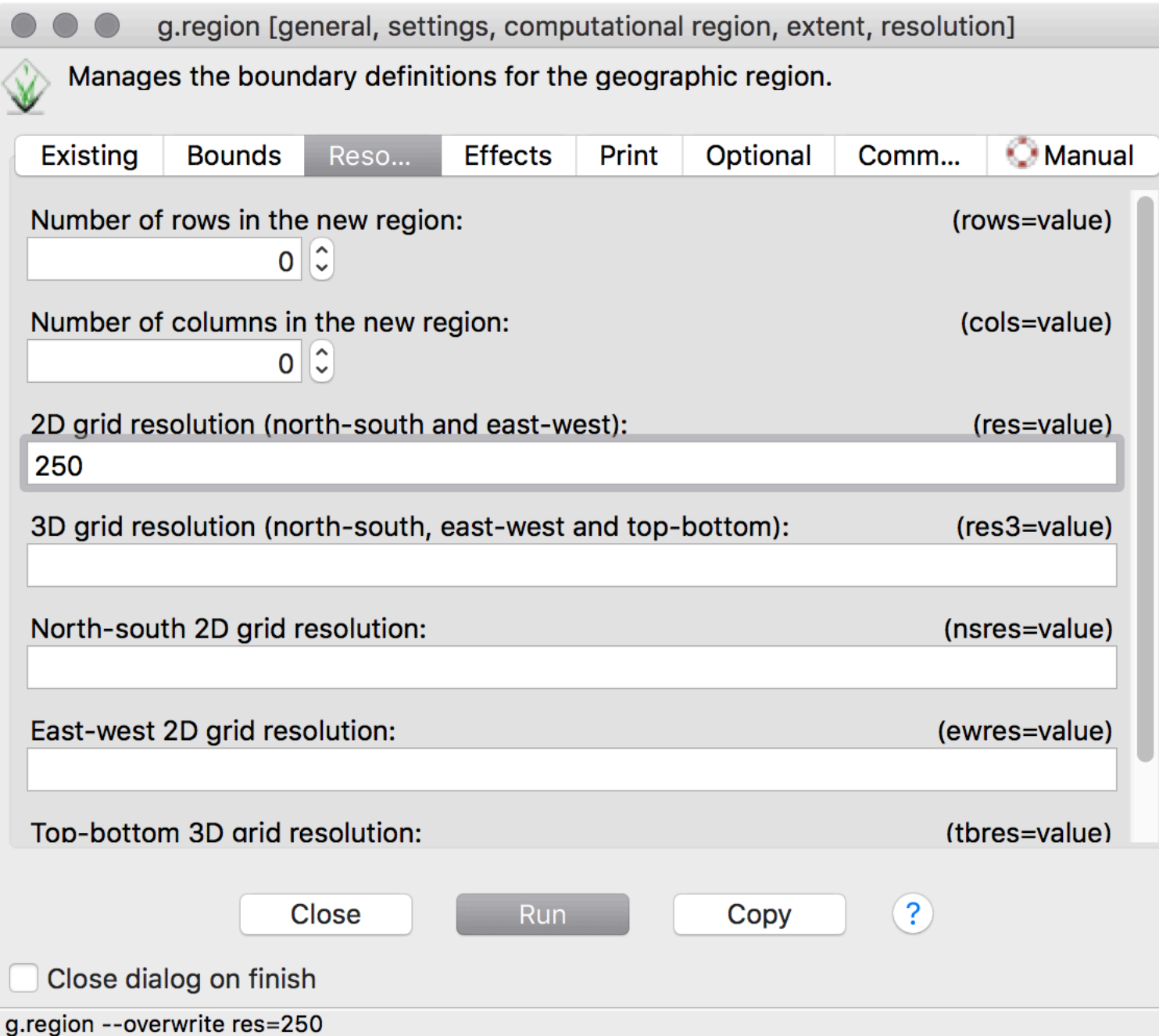

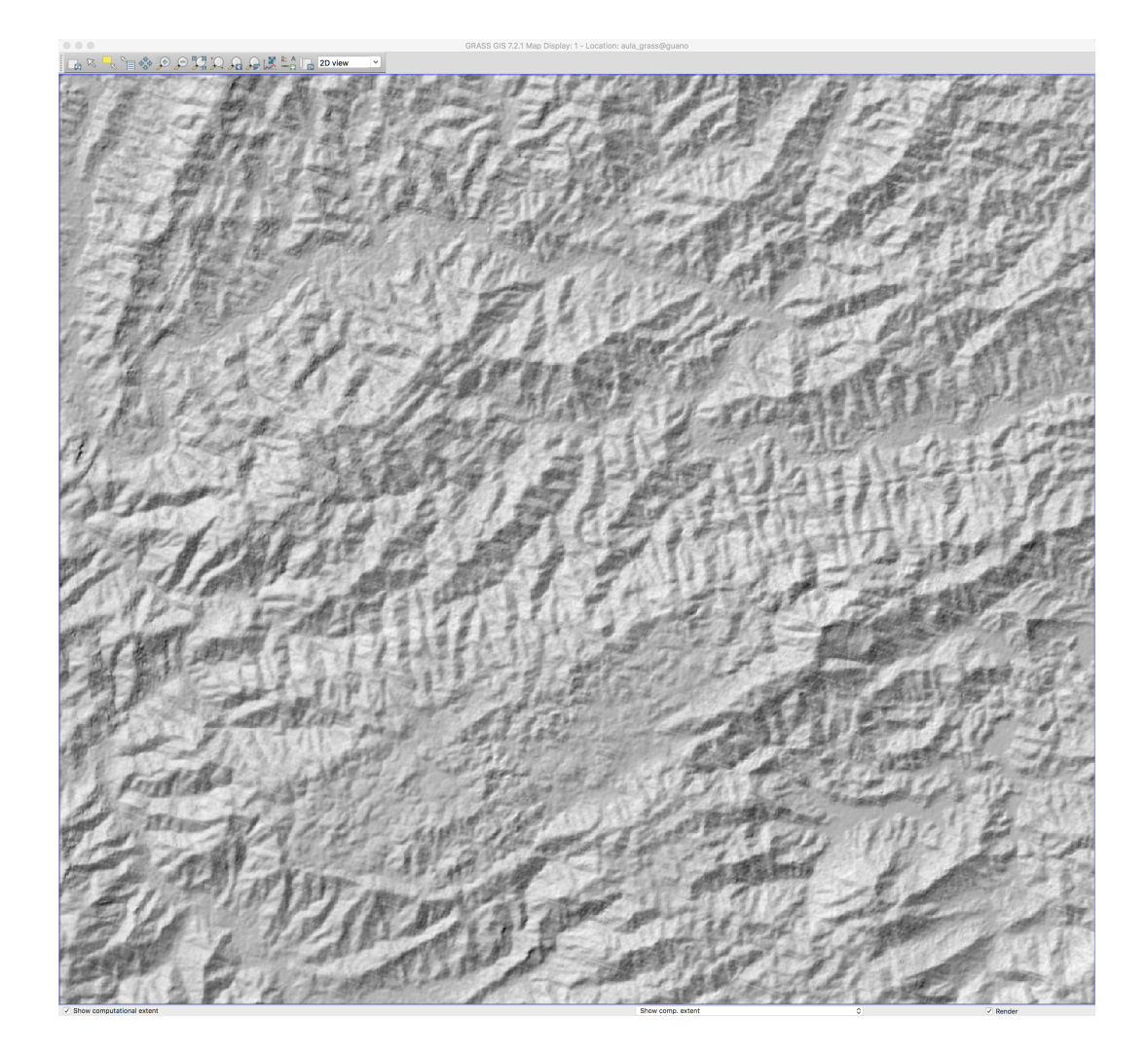

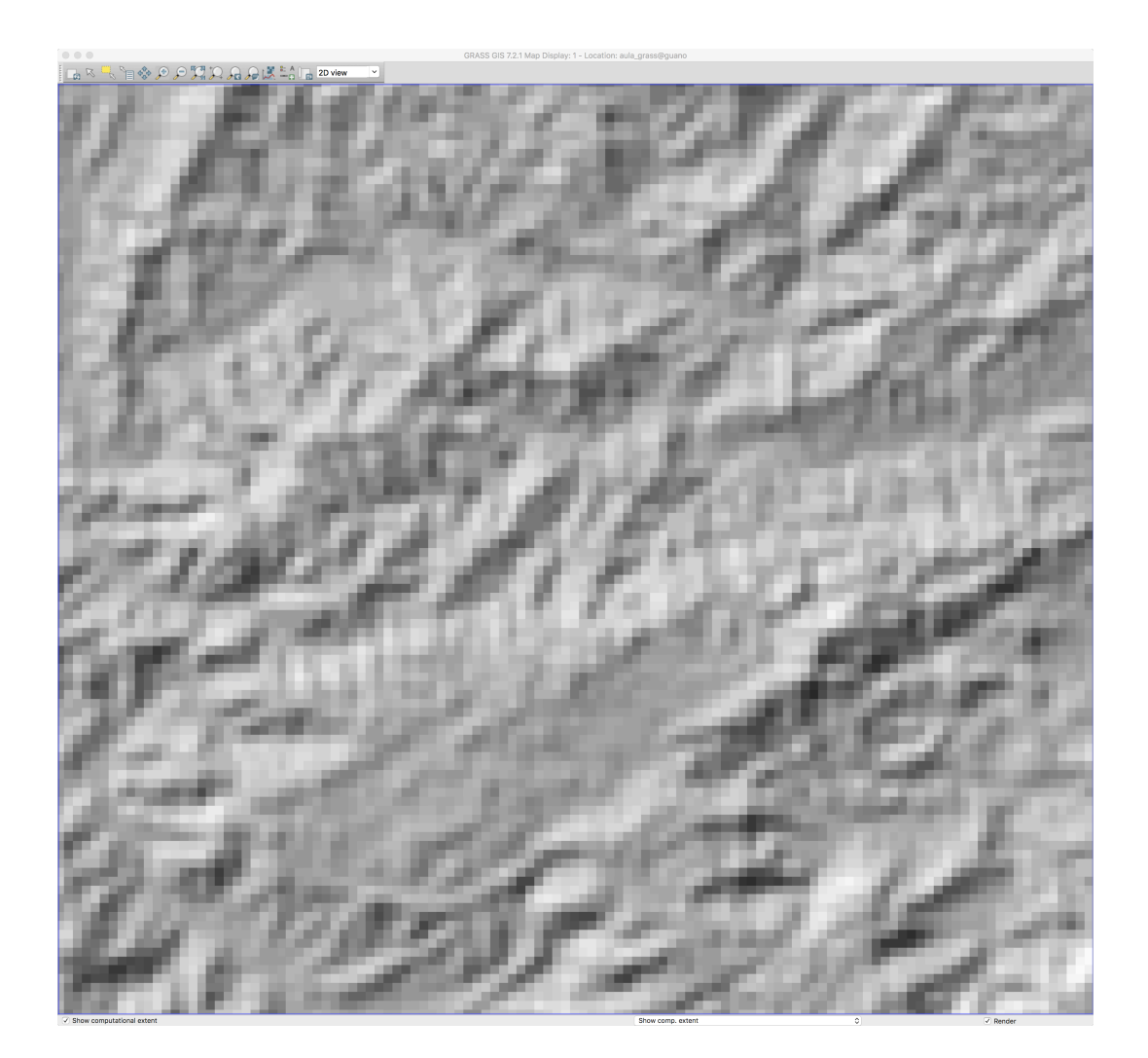

#### **IMPORTAR VETOR (PONTOS - DAVIS.DAT)**

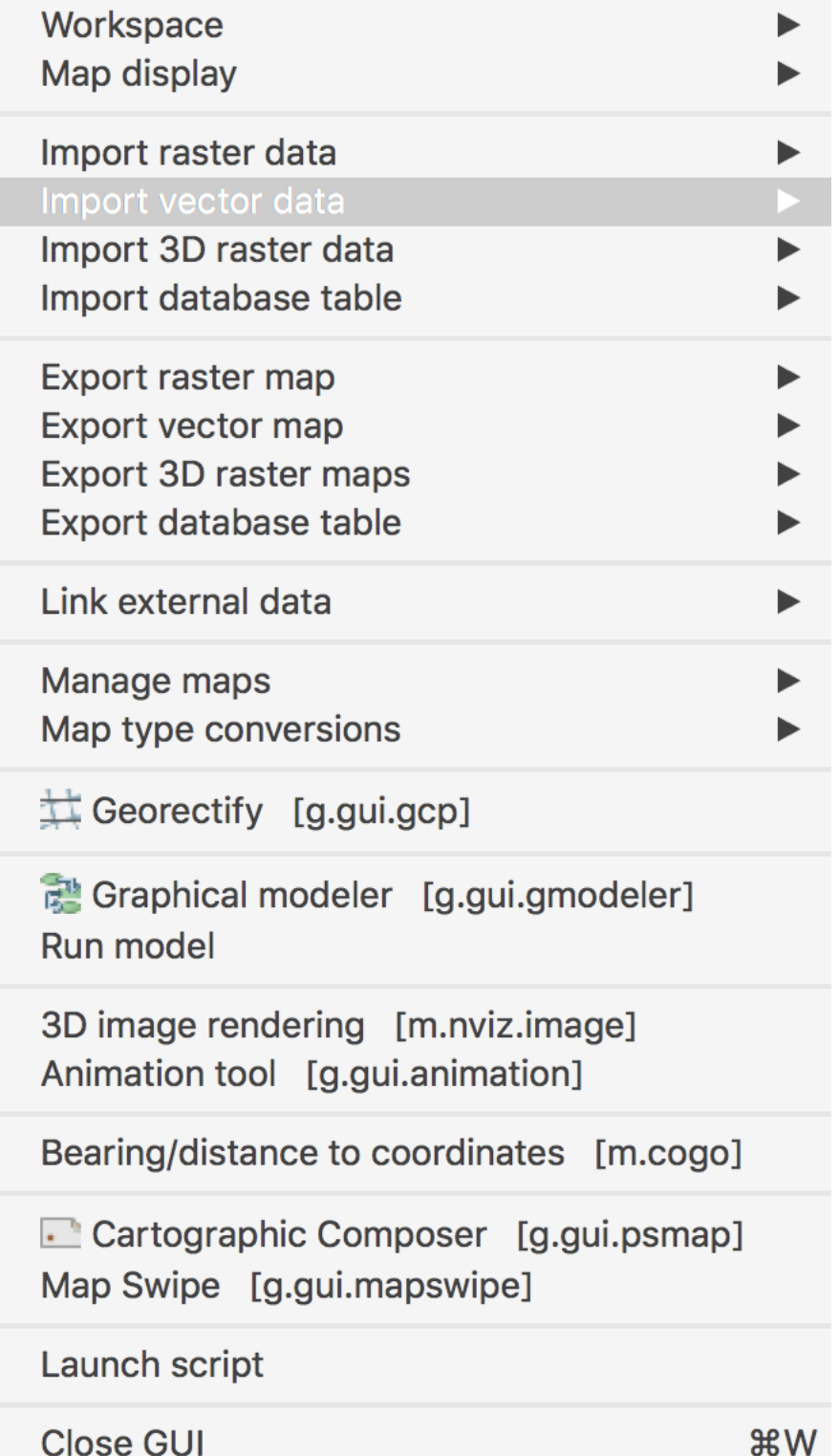

Common import formats [v.in.ogr] Import of common formats with reprojection [v.import] ASCII points or GRASS ASCII format [v.in.ascii] ASCII points as a vector lines [v.in.lines] DXF import [v.in.dxf] WFS [v.in.wfs] ESRI e00 import [v.in.e00] Geonames import [v.in.geonames] Matlab array or Mapgen format import [v.in.mapgen] LAS LiDAR points import [v.in.lidar] Unpack vector map [v.unpack] Reproject vector map from different GRASS location [v.proj]

#### **IMPORTAR VETOR**

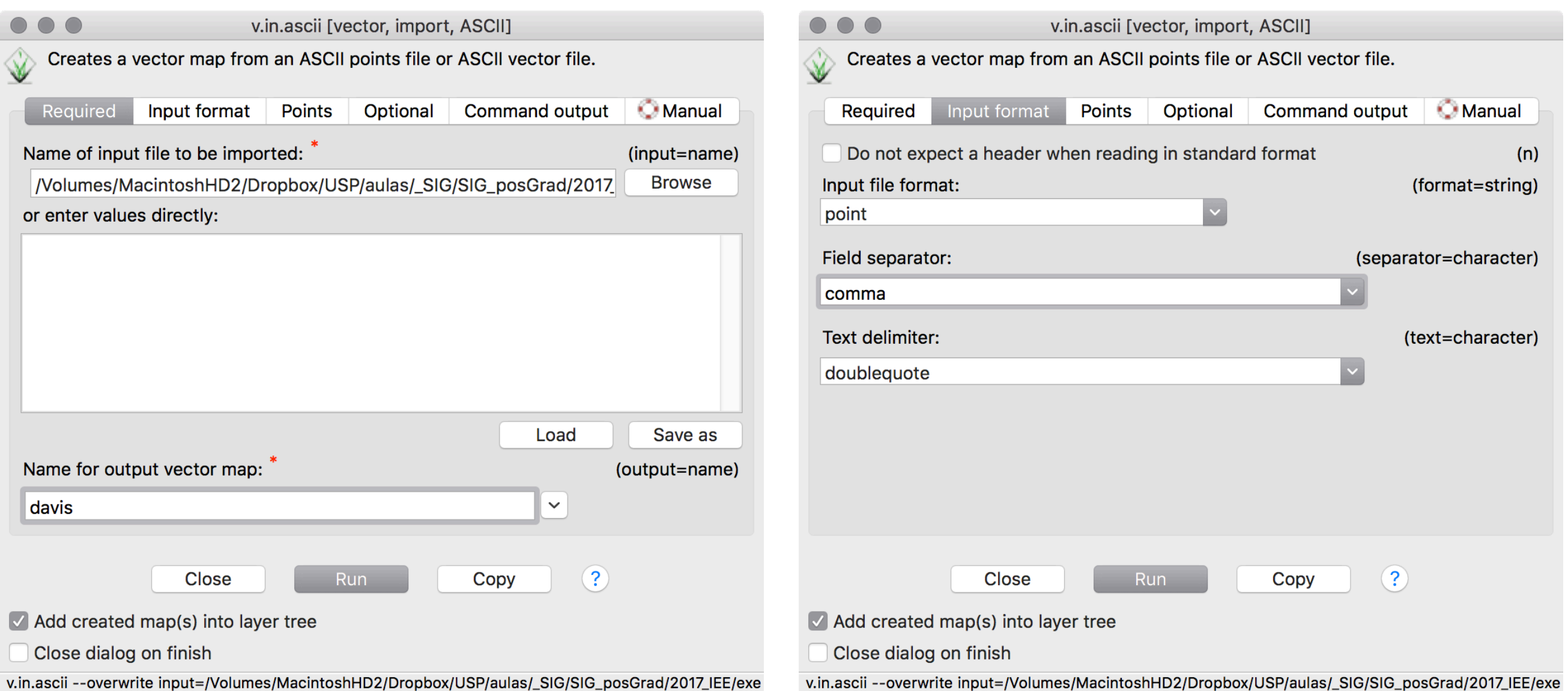

#### **IMPORTAR VETOR**

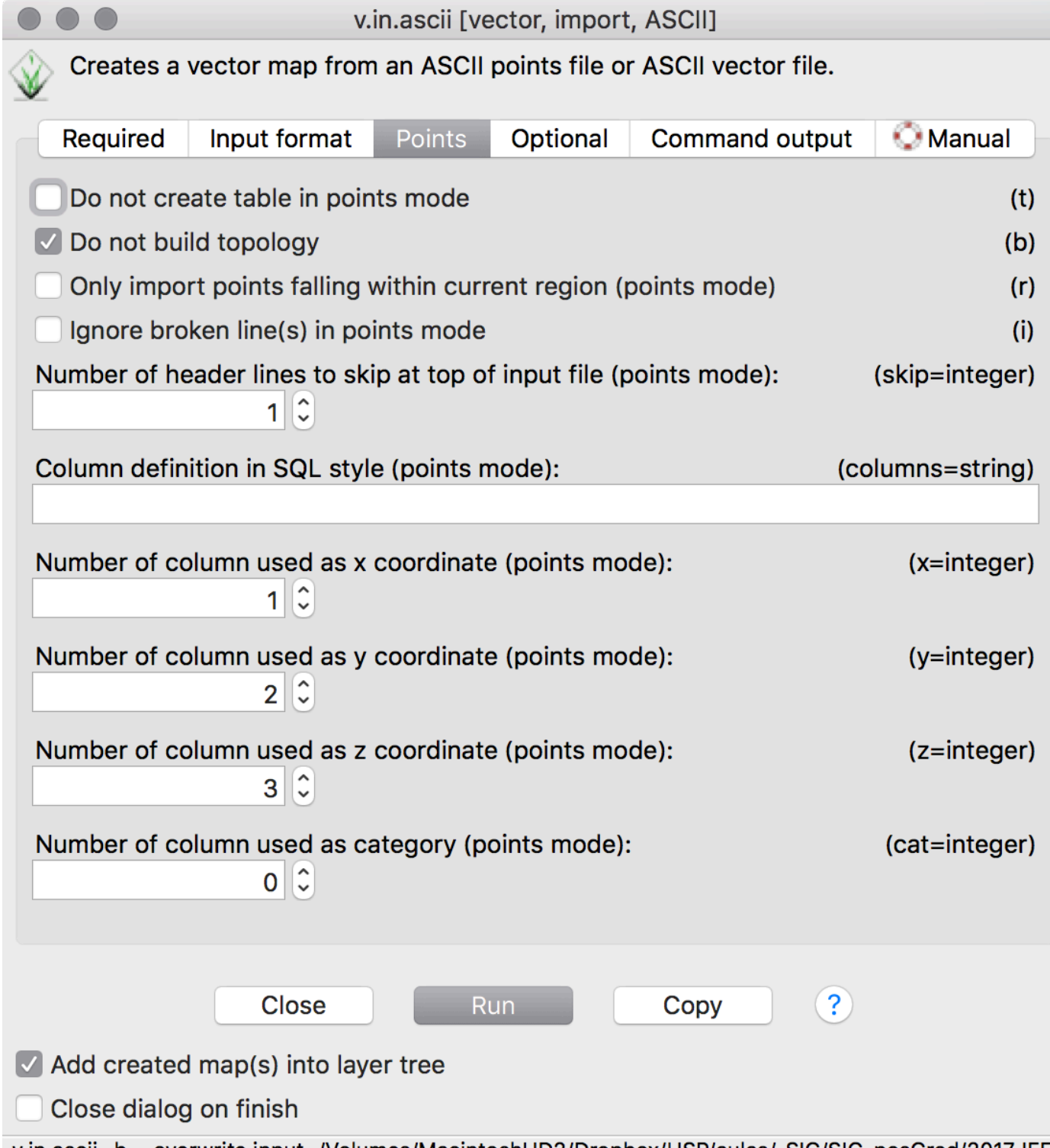

v.in.ascii -b --overwrite input=/Volumes/MacintoshHD2/Dropbox/USP/aulas/\_SIG/SIG\_posGrad/2017\_IEE/(

#### **VETOR**

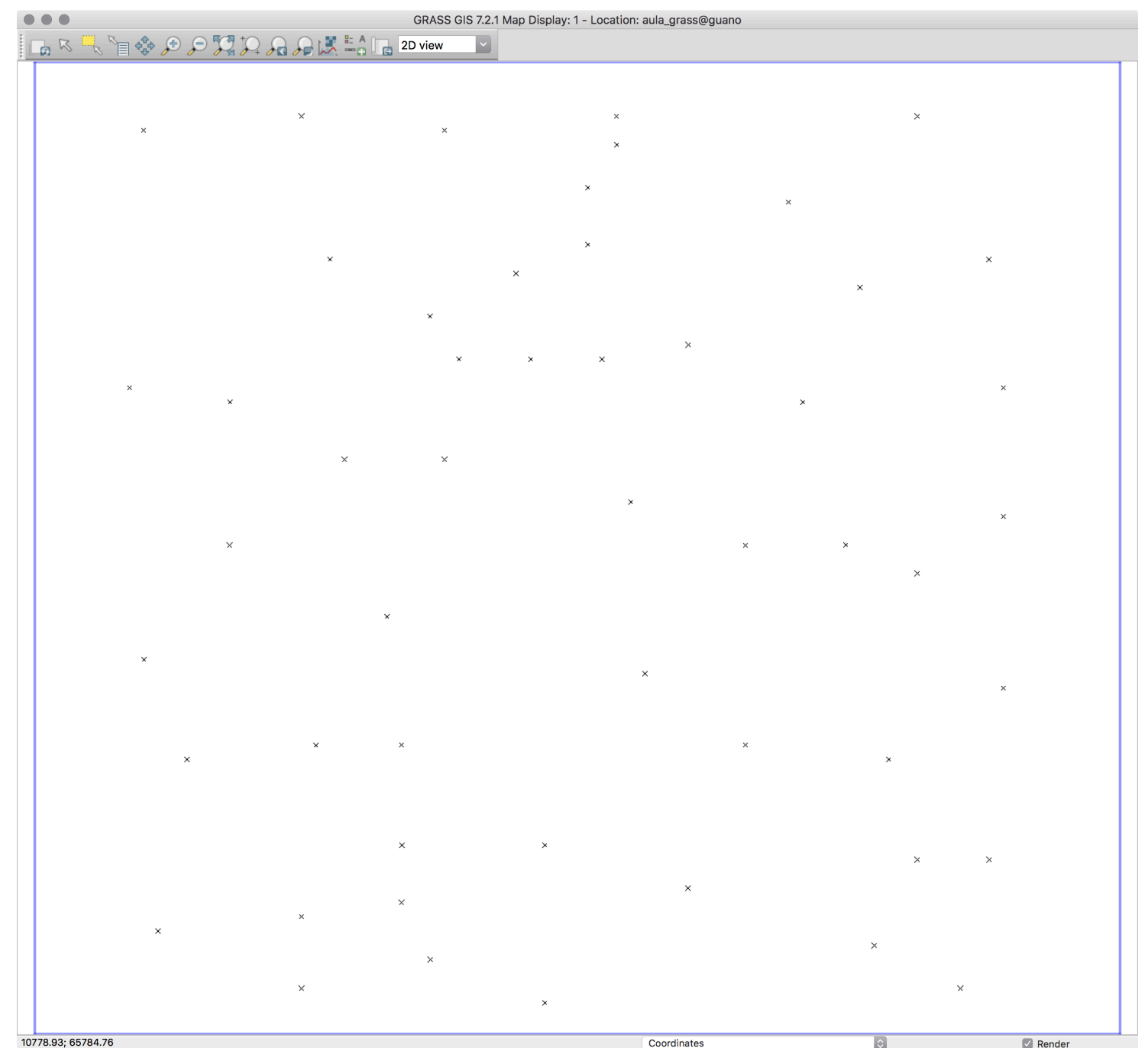

#### **INTERPOLAR SUPERFICIE**

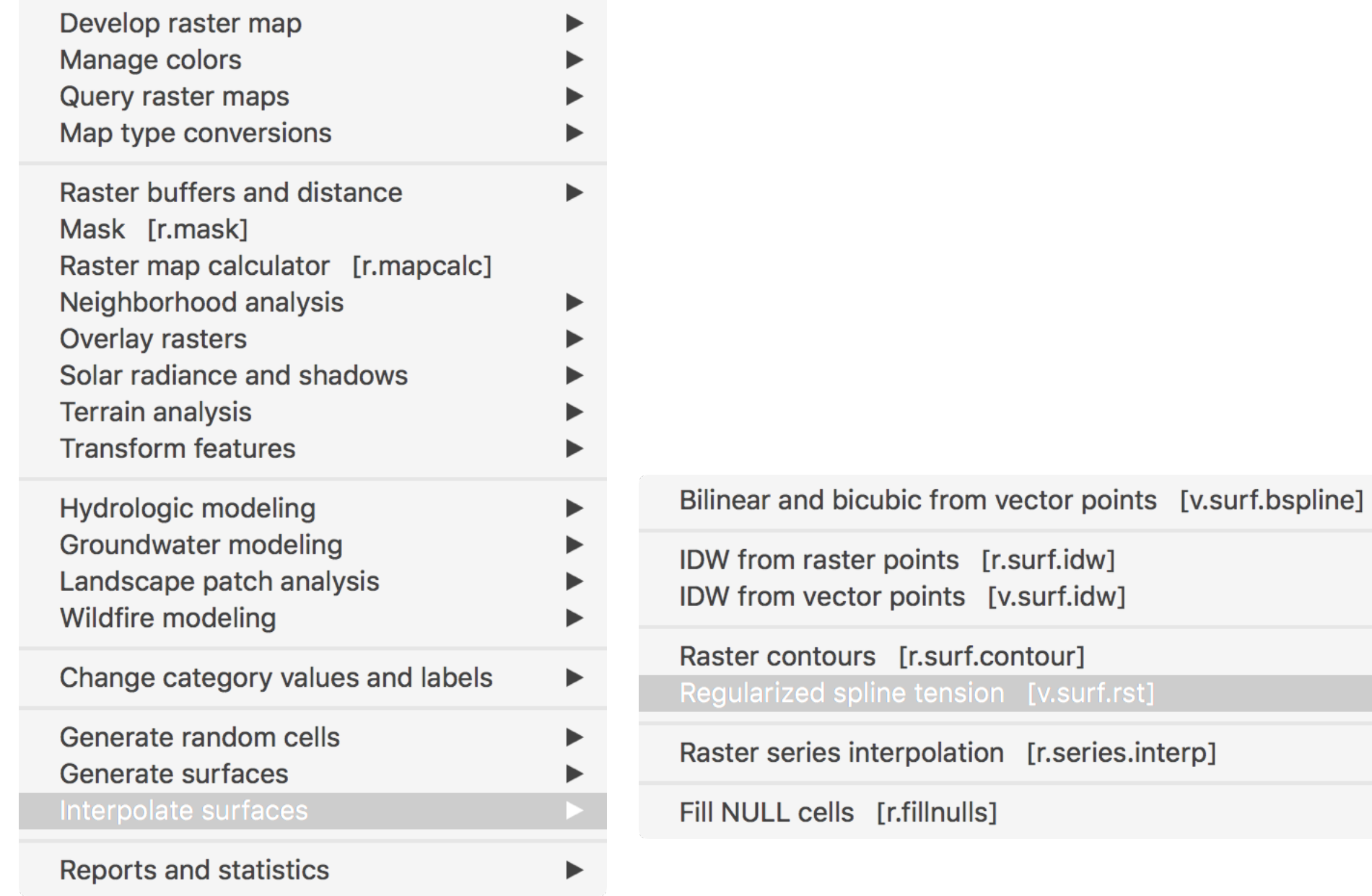

#### **INTERPOLAR SUPERFICIE**

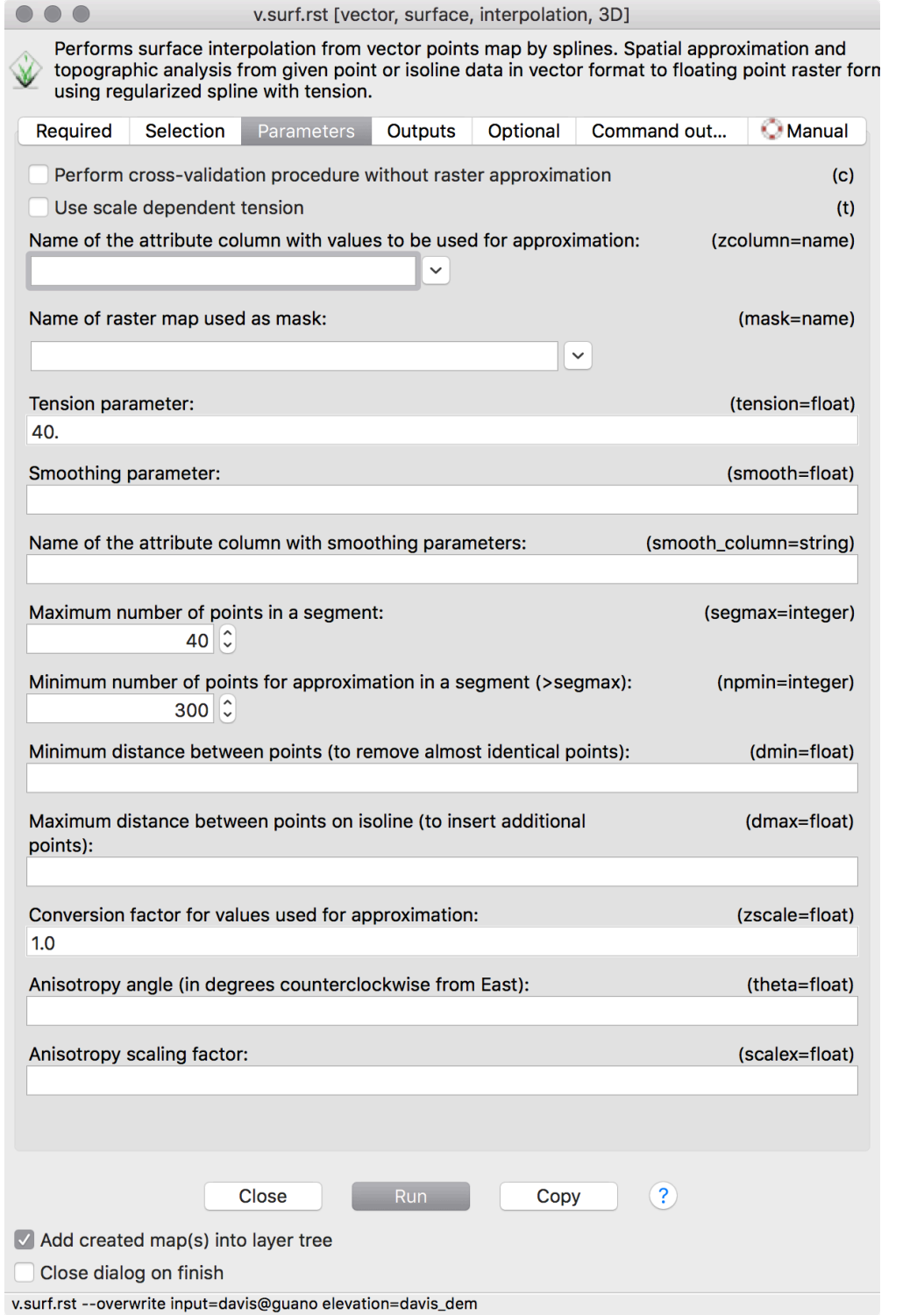

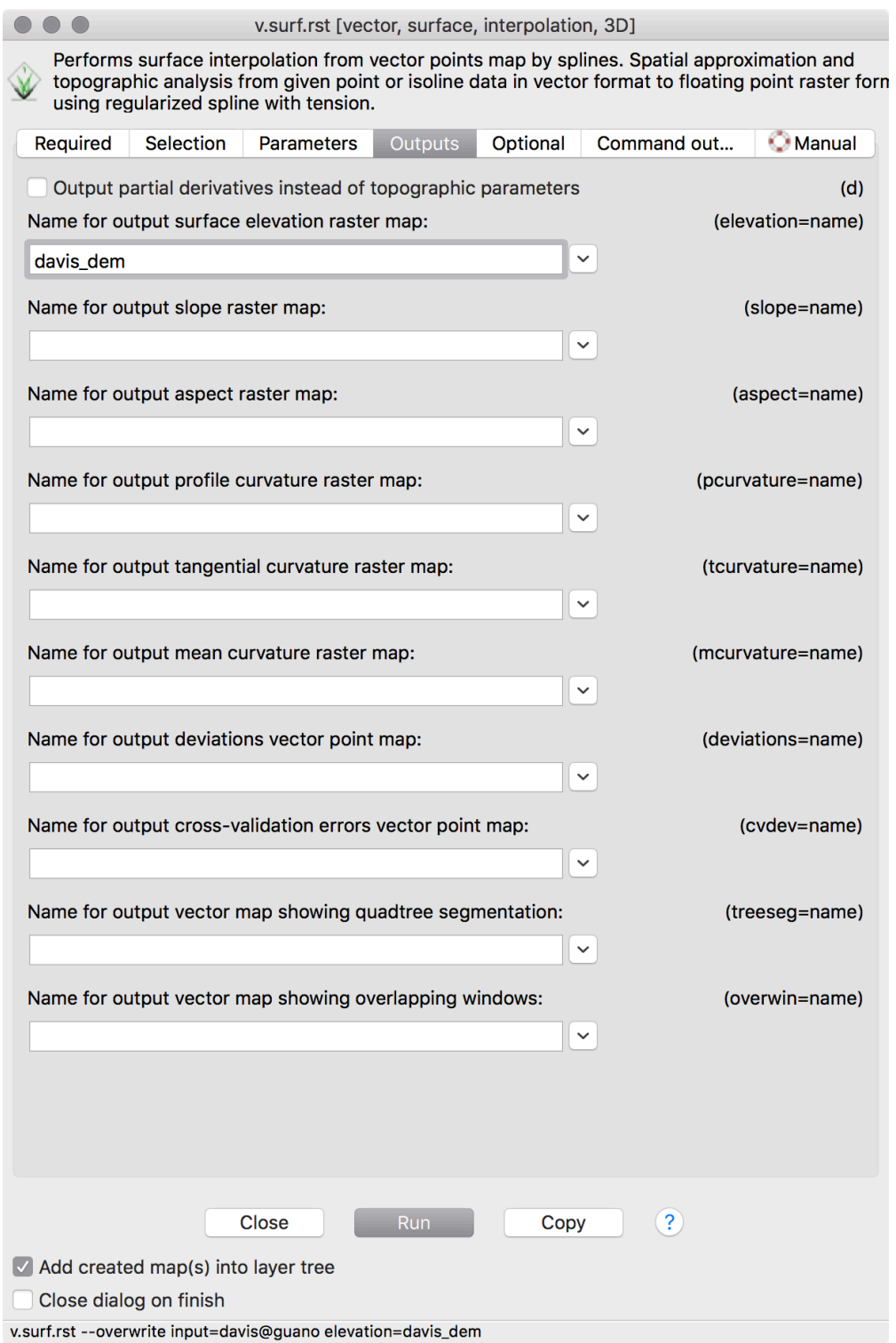

#### **GERAR CURVAS DE NIVEL**

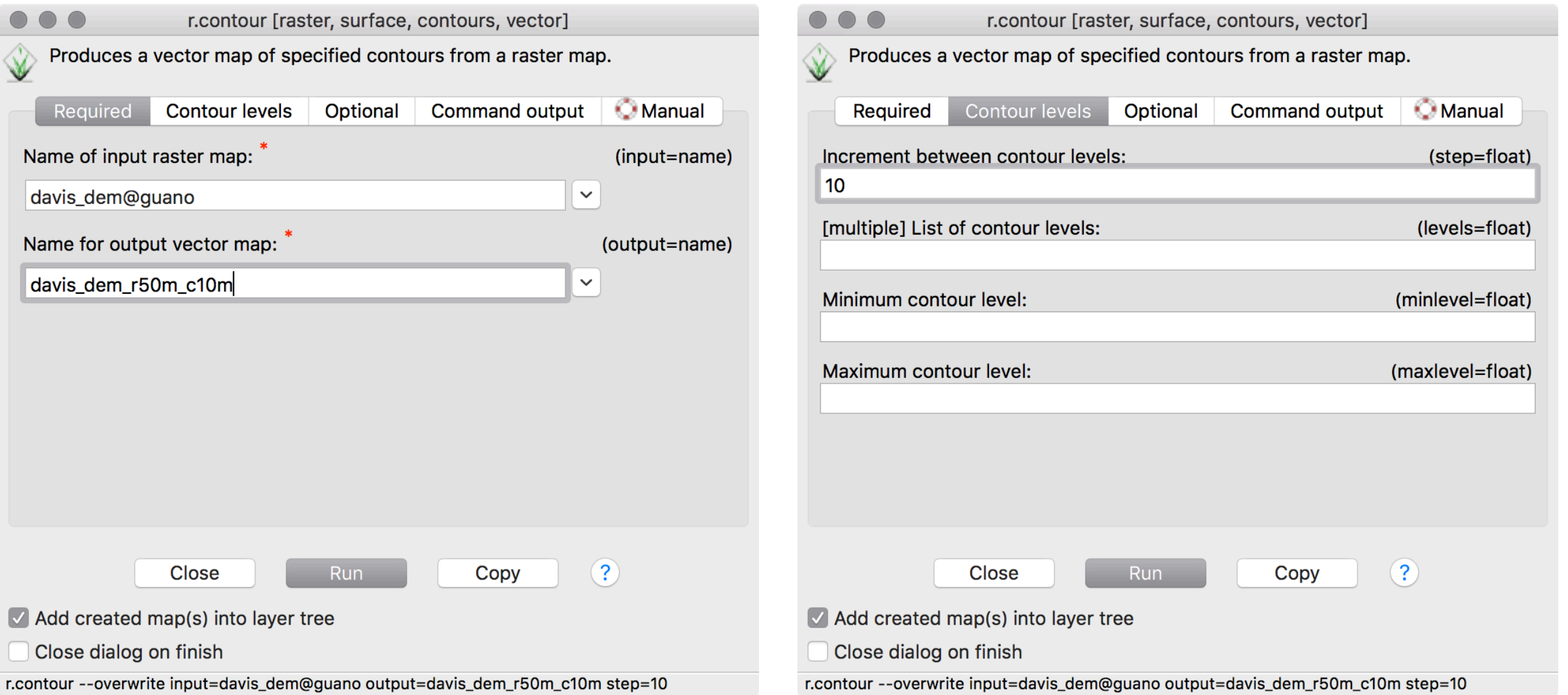

**PCA-5017** 

#### **DEM + CURVAS DE NIVEL**

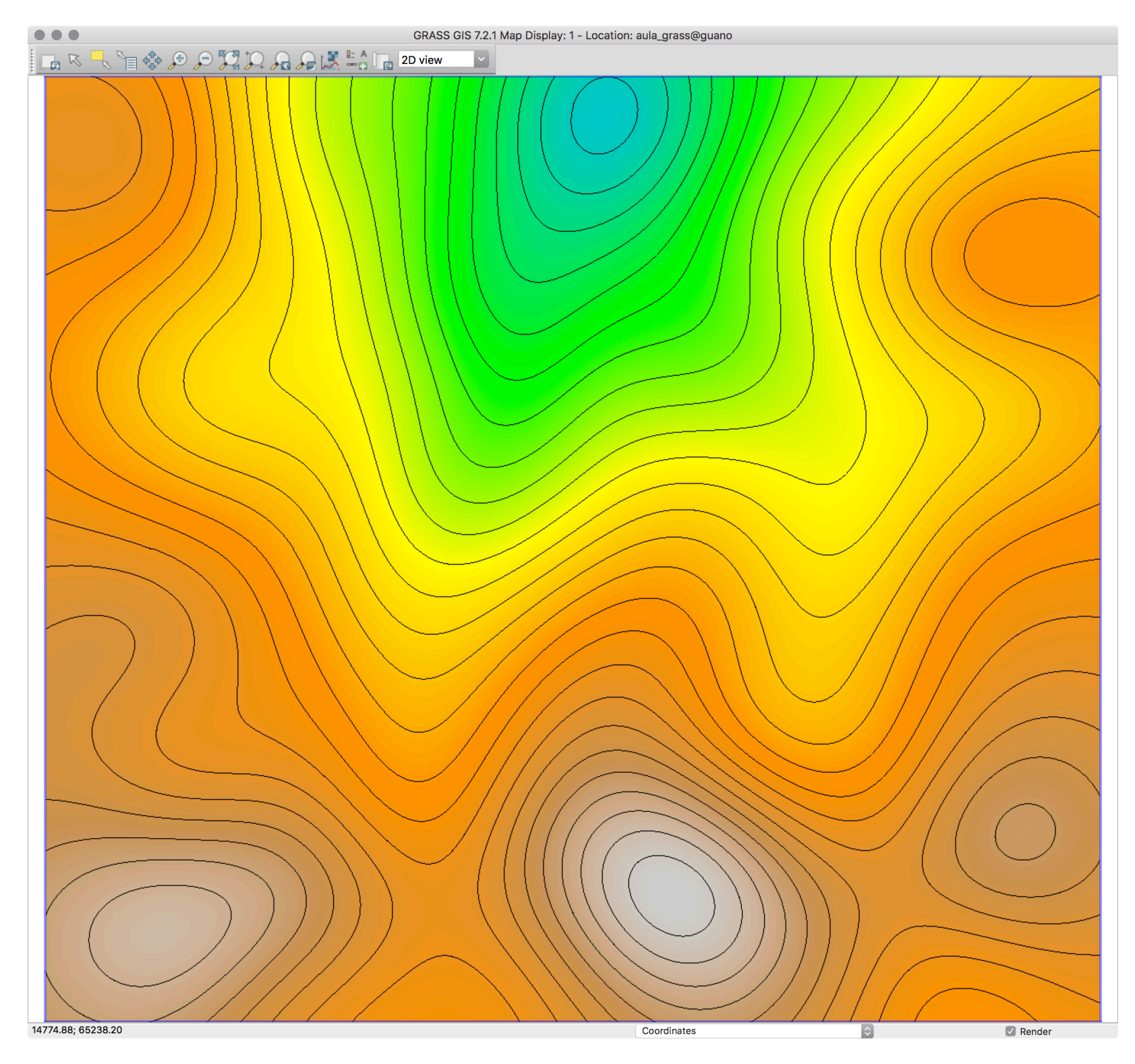

#### **DEM + CURVAS DE NIVEL**

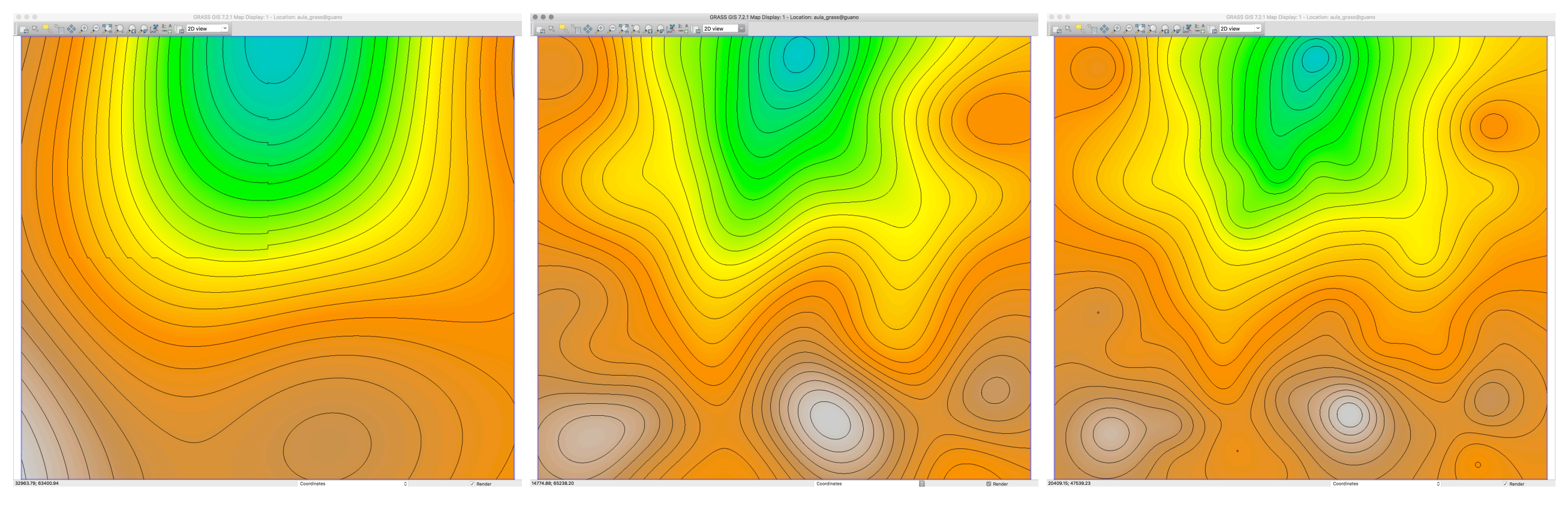

 $T=10$ 

 $T=40$ 

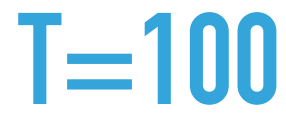

#### **INTERPOLAR SUPERFICIE + DERIVADAS**

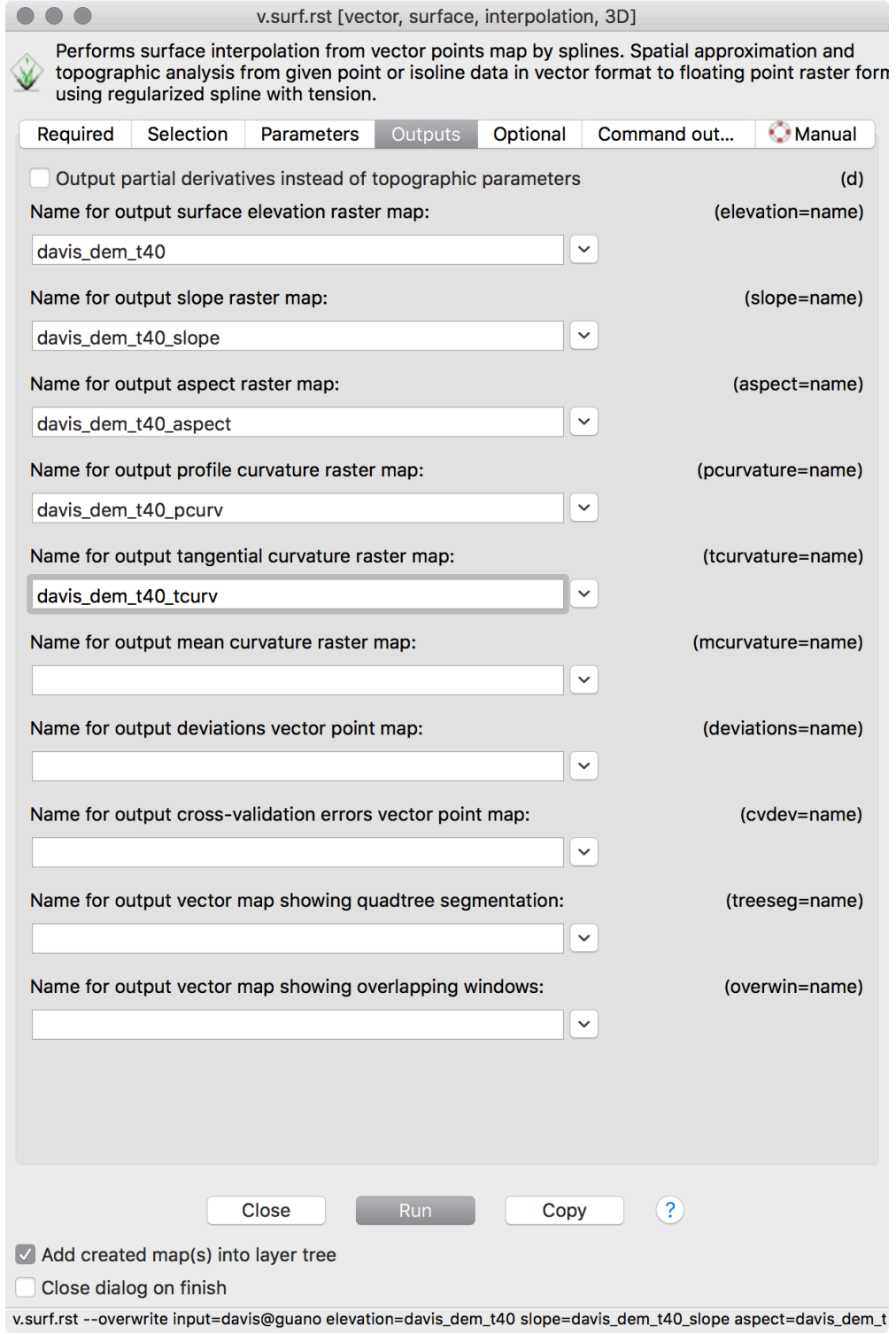

#### **DECLIVIDADE / ASPECTO**

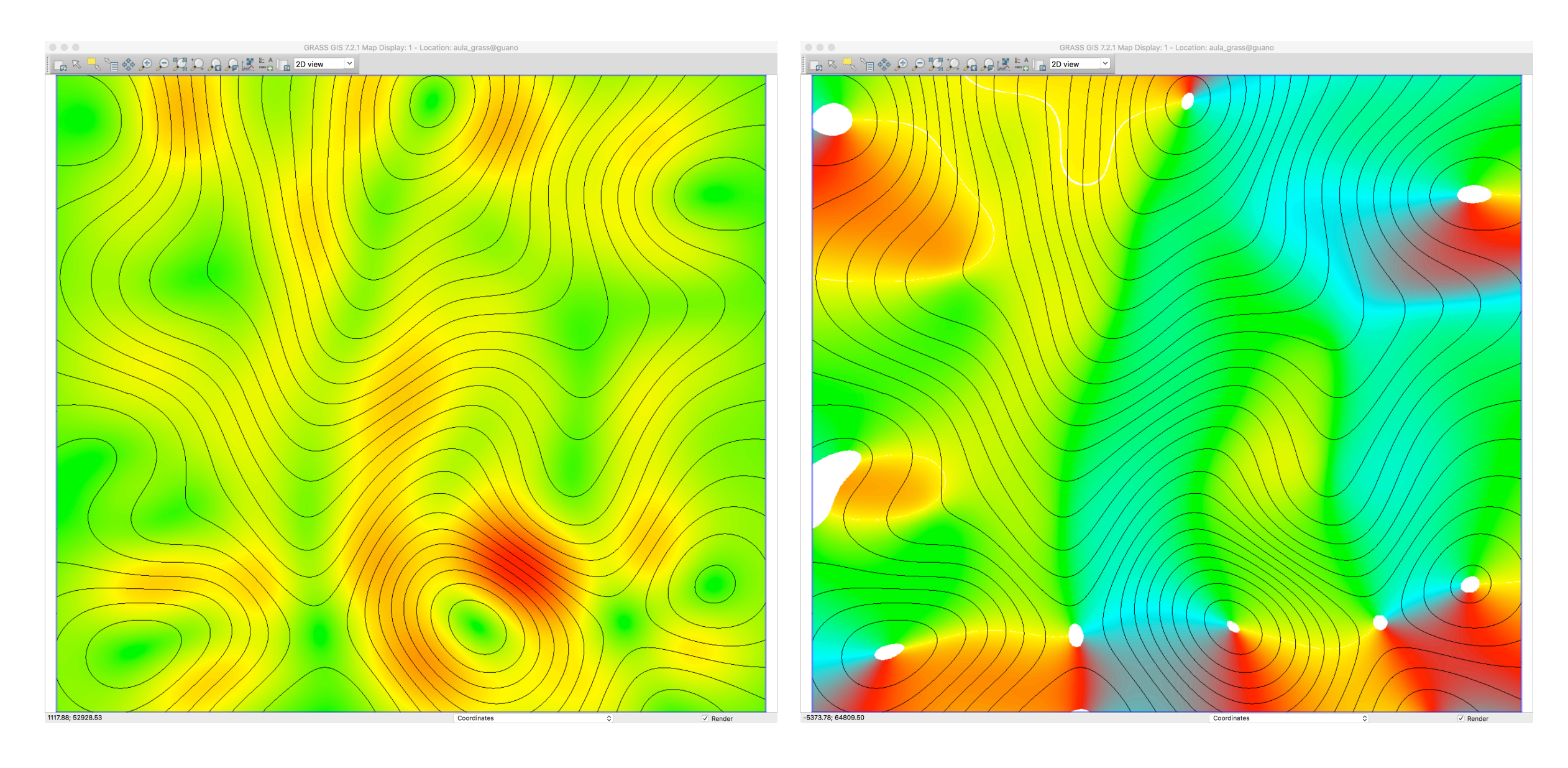

**PCA-5017**

#### **CURVATURAS**

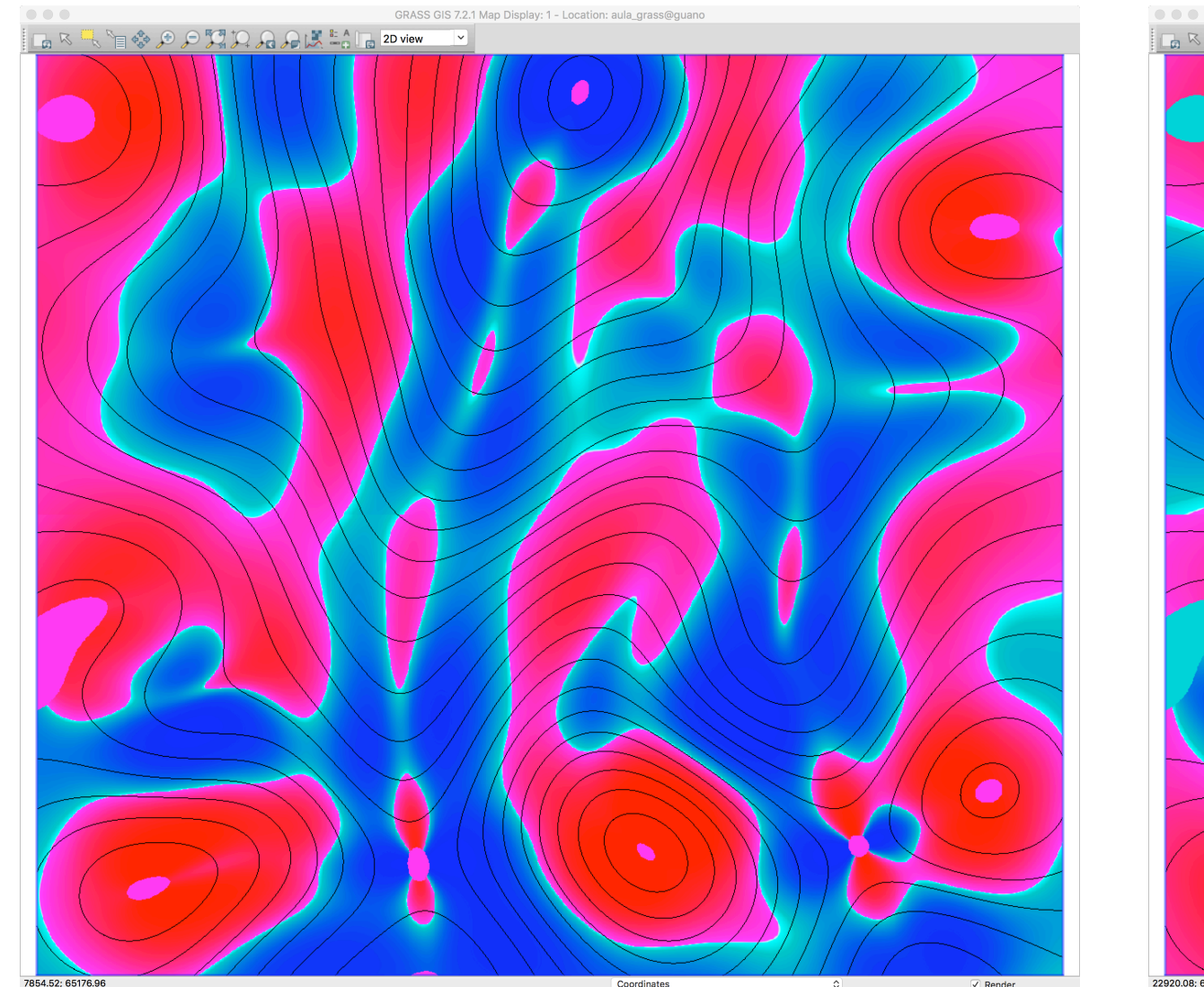

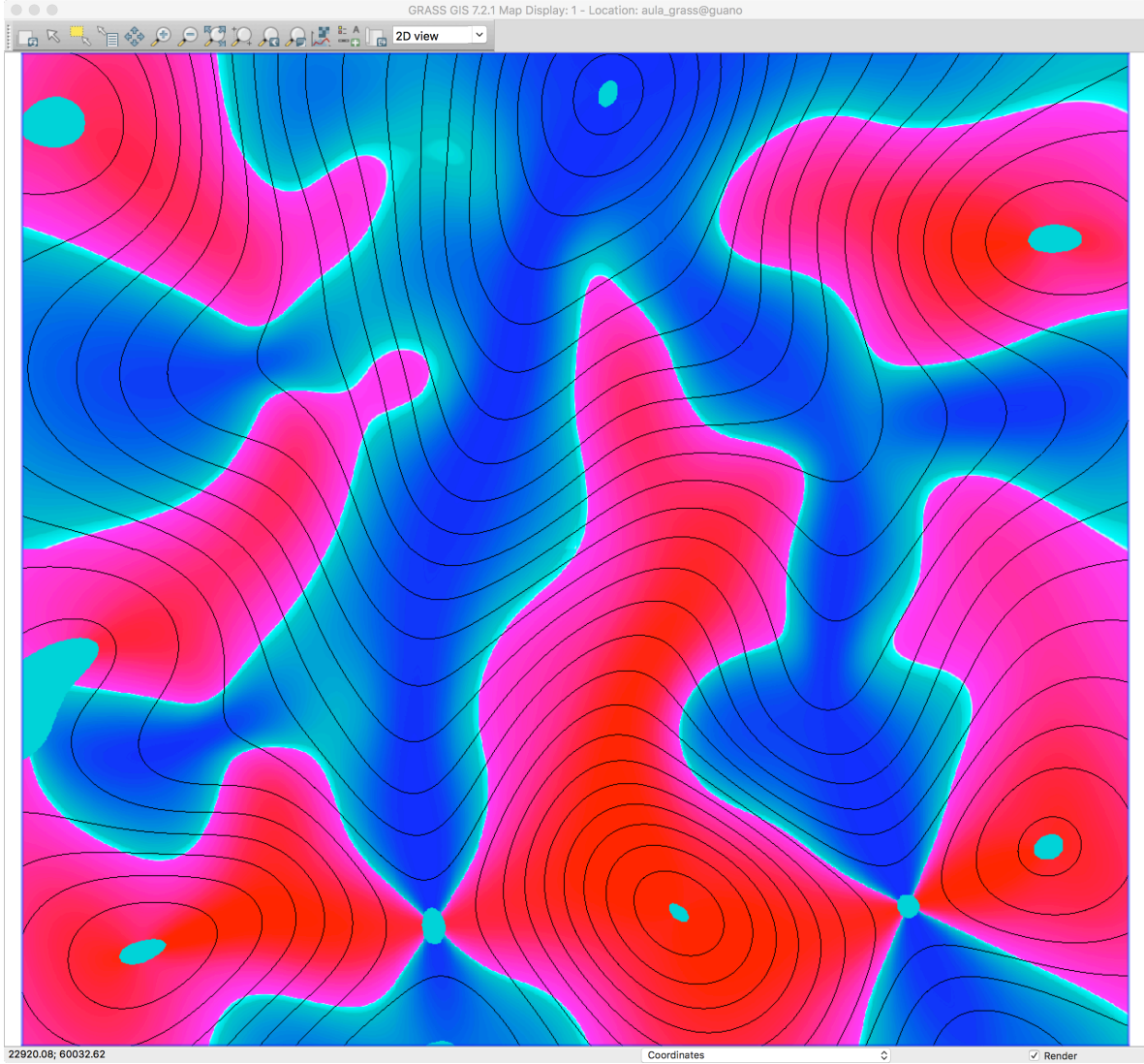